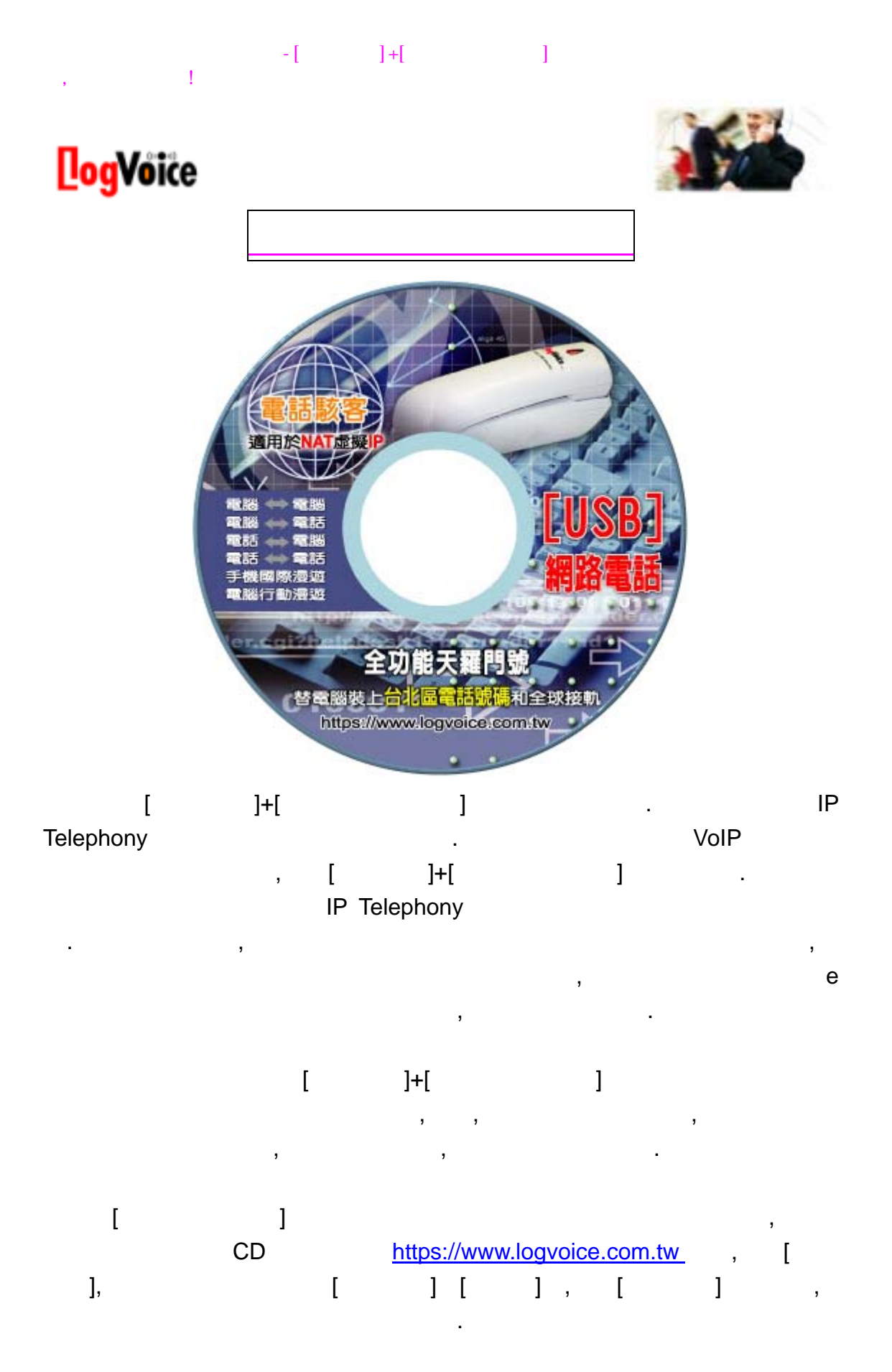

1.  $-$  - (PC-to-PC), , , , , , ,

 $[ [-]$   $+$   $[$   $]$   $+$   $[ ]$   $+$   $[ ]$ 門,節省大量費用! 2.  $(PC-to-Phone)$ ,  $\frac{1}{2}$ 3.  $-$  (Phone-to-PC), , the contract of the contract of the contract of the contract of the contract of the contract of the contract of the contract of the contract of the contract of the contract of the contract of the contract of the contrac  $\begin{bmatrix} \n\end{bmatrix}$ . 4. - - (Phone-to-Phone)  $[ \qquad \qquad ] \qquad \qquad ,$  $/$   $/$   $/$   $,$   $,$   $,$   $.$ 5. **(Mobile Phone Roaming)** [天羅門號]可以當做漫遊碼,出國前只要在手機上設定轉接到[天羅門號], (https://www.logvoice.com.tw)

話號碼.所有國內的來電將立即轉接到國外的手機. 6. **Telephone Transfer**) [天羅門號]也能轉接到任何的電話號碼和行動電話.只要到天羅通網站設定要 轉接的電話即可.設定後,任何人打[天羅門號],立即轉接到所設定的電話號碼.

. "我是有下列情形", "我是有下列情形", "我是有下列情形", "我是有下列情形", "我是有 Logvoice Phone!

- 1. (LAN) (LAN) . [ ]Logvoice Phone! LAN IP , .如果妳的 IP 分享器有防火牆時,請把它關閉.
- 2. 你的電腦的防毒軟體有防火牆的功能.有些防毒軟體有防火牆,請檢查一下. 果有請關閉.
- 3. Window XP, Window XP 注意:如果你使用 ADSL 來連線時,必須把[ADSL 連線] [區域連線]的進階內的防 火牆關掉.
- $\llbracket \cdot \cdot \cdot \cdot \rVert$  , we have  $\llbracket \cdot \cdot \rVert$  , we have  $\llbracket \cdot \cdot \rVert$ 1. https://www.logvoice.com.tw

 $[$   $] +$   $[$   $]$ 

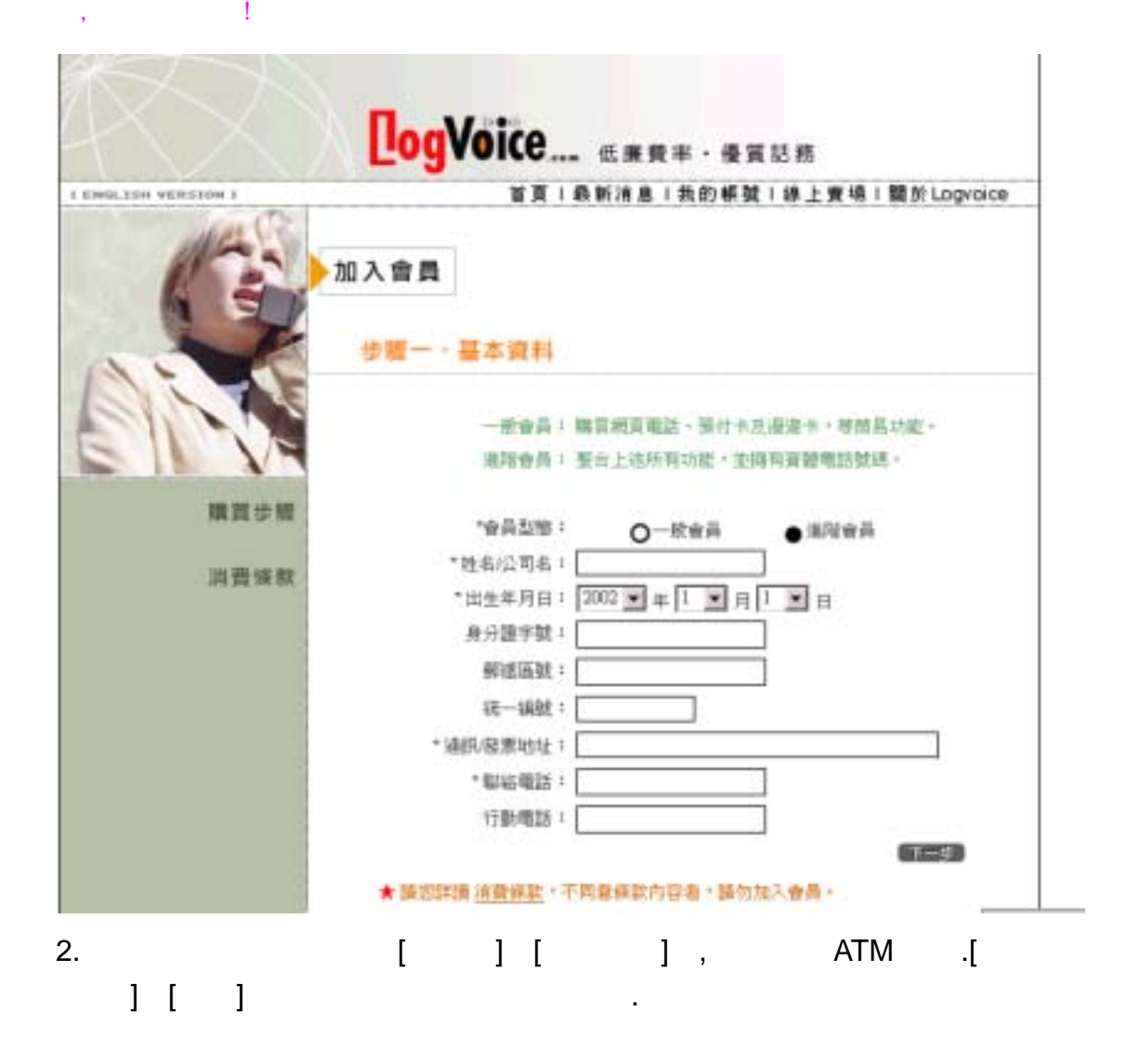

 $\mathcal{A}$ 

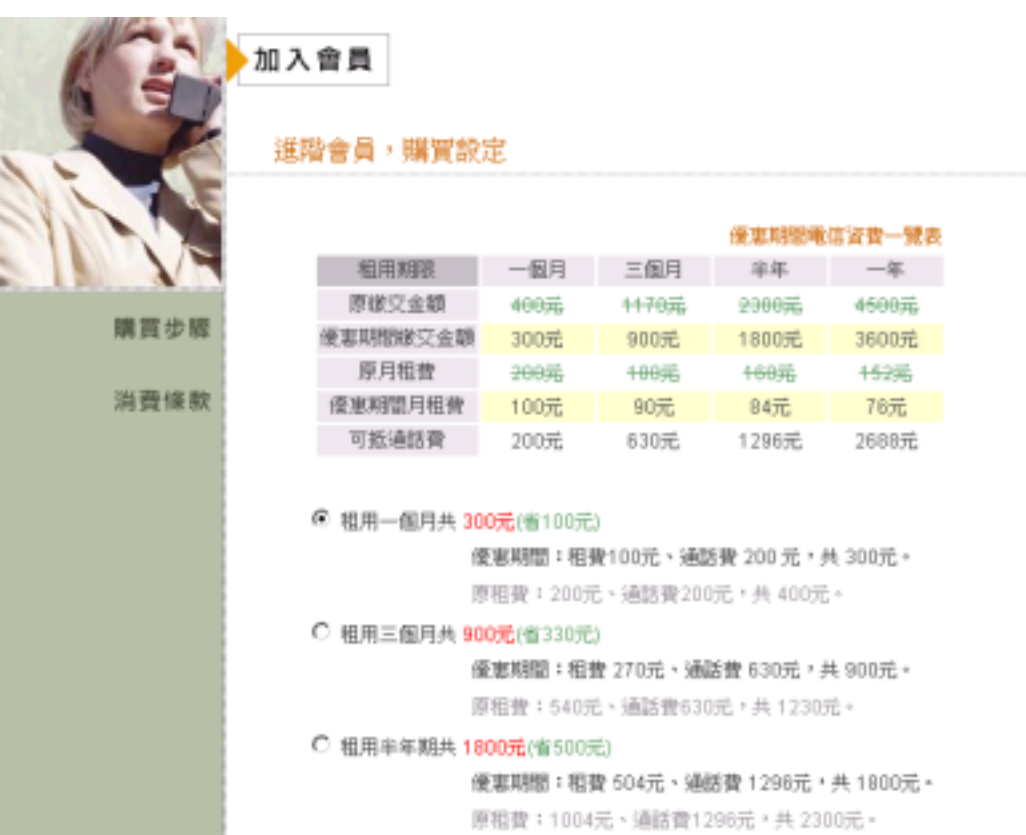

C 租用一年期共 3600元(省900元)

優惠期間:租費 912元、通話費 2688元,共 3600元。 原租費:1812元、通話費2688元,共 4500元。

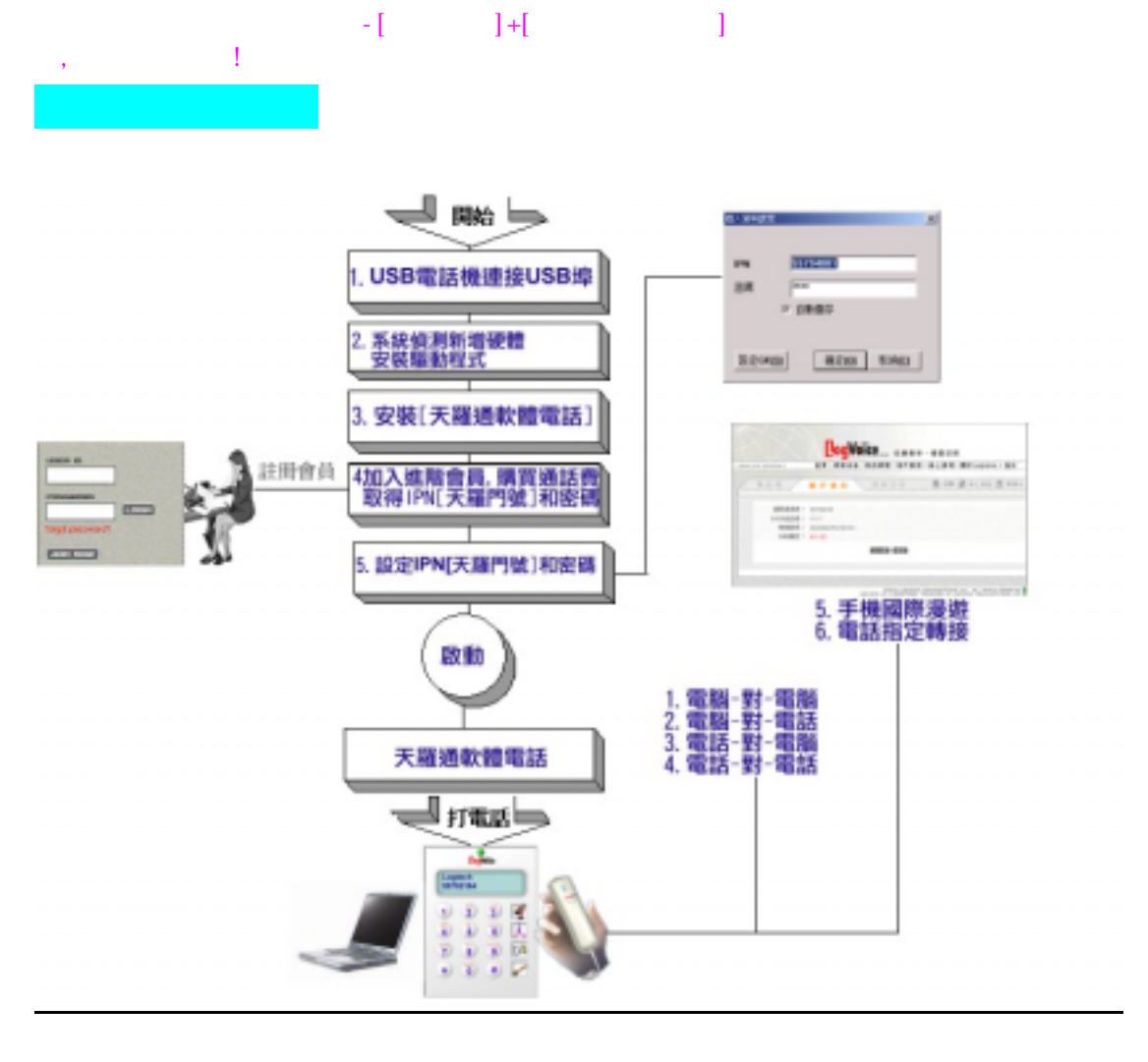

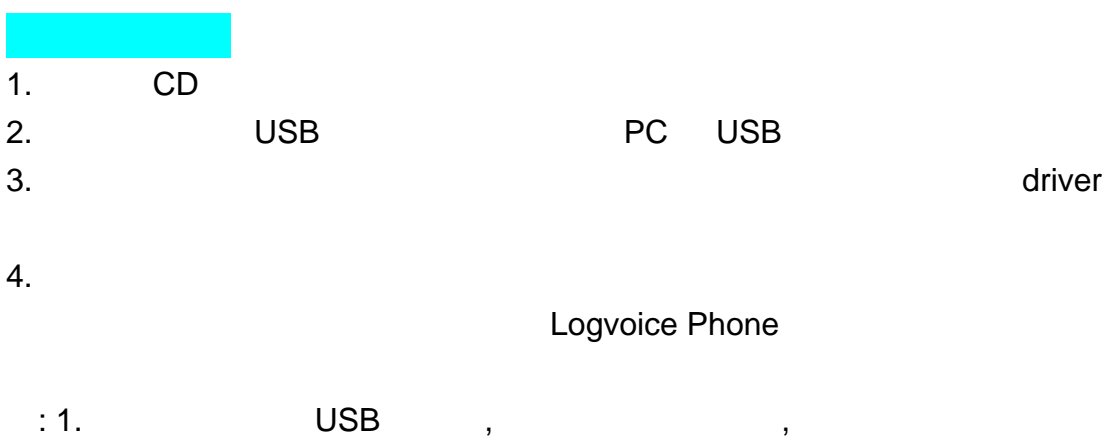

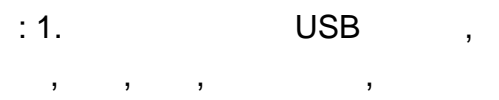

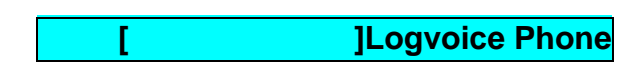

1. [SETUP] , 1

# $-$  [  $-$  ]+[  $-$  ]  $-$  ]  $-$  2  $-$  2  $-$  2  $-$  2  $-$  2  $-$  2  $-$  2  $-$  2  $-$  2  $-$  2  $-$  2  $-$  2  $-$  2  $-$  2  $-$  2  $-$  2  $-$  2  $-$  2  $-$  2  $-$  2  $-$  2  $-$  2  $-$  2  $-$  2  $-$  2  $-$  2  $-$  2  $-$  2  $-$  2  $-$  2  $-$  2  $-$  2  $-$

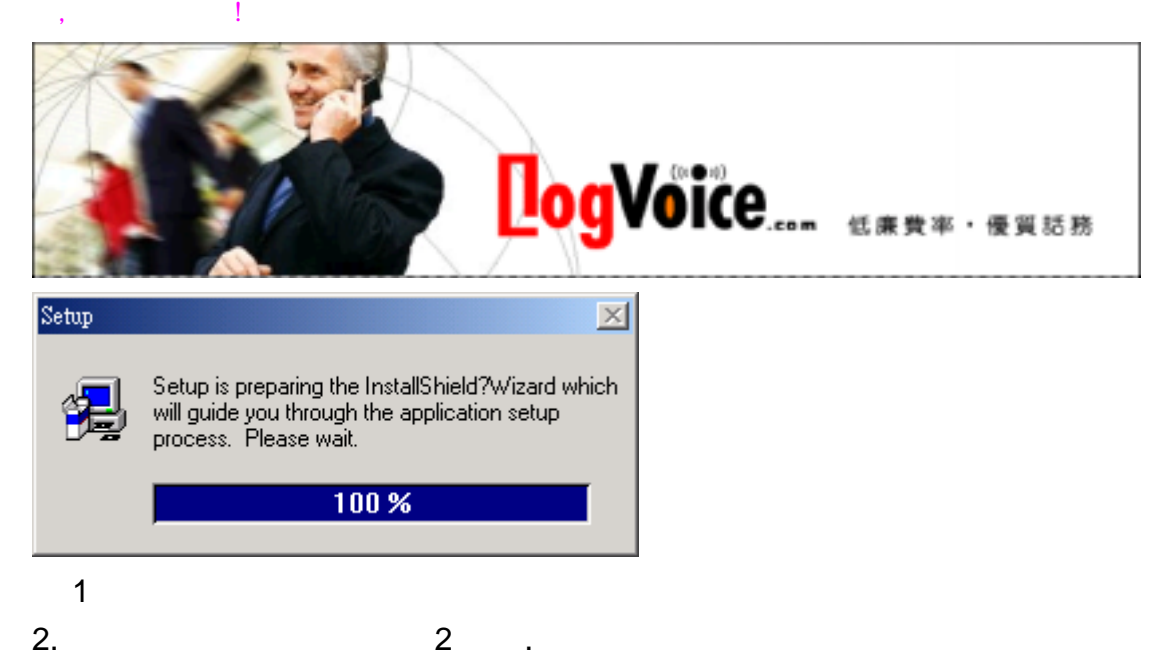

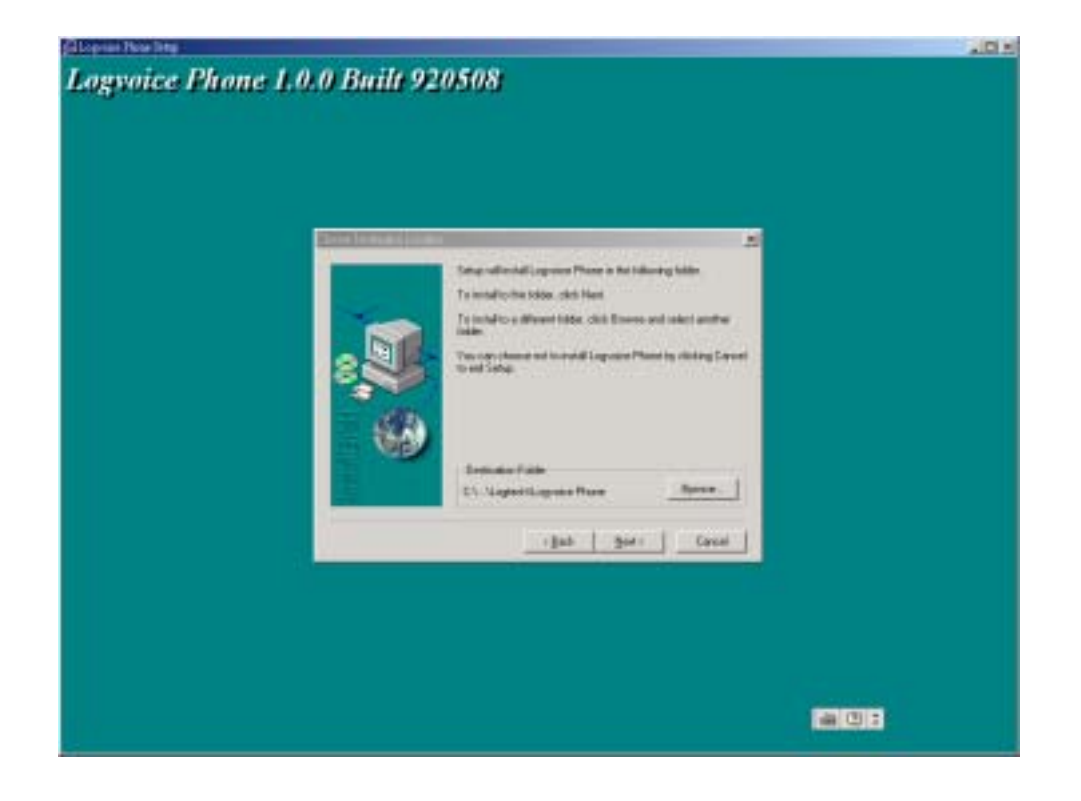

## $-$  [  $-$  ]+[  $-$  ]  $-$  ]  $-$  2  $-$  2  $-$  2  $-$  2  $-$  2  $-$  2  $-$  2  $-$  2  $-$  2  $-$  2  $-$  2  $-$  2  $-$  2  $-$  2  $-$  2  $-$  2  $-$  2  $-$  2  $-$  2  $-$  2  $-$  2  $-$  2  $-$  2  $-$  2  $-$  2  $-$  2  $-$  2  $-$  2  $-$  2  $-$  2  $-$  2  $-$  2  $\mathcal{A}$

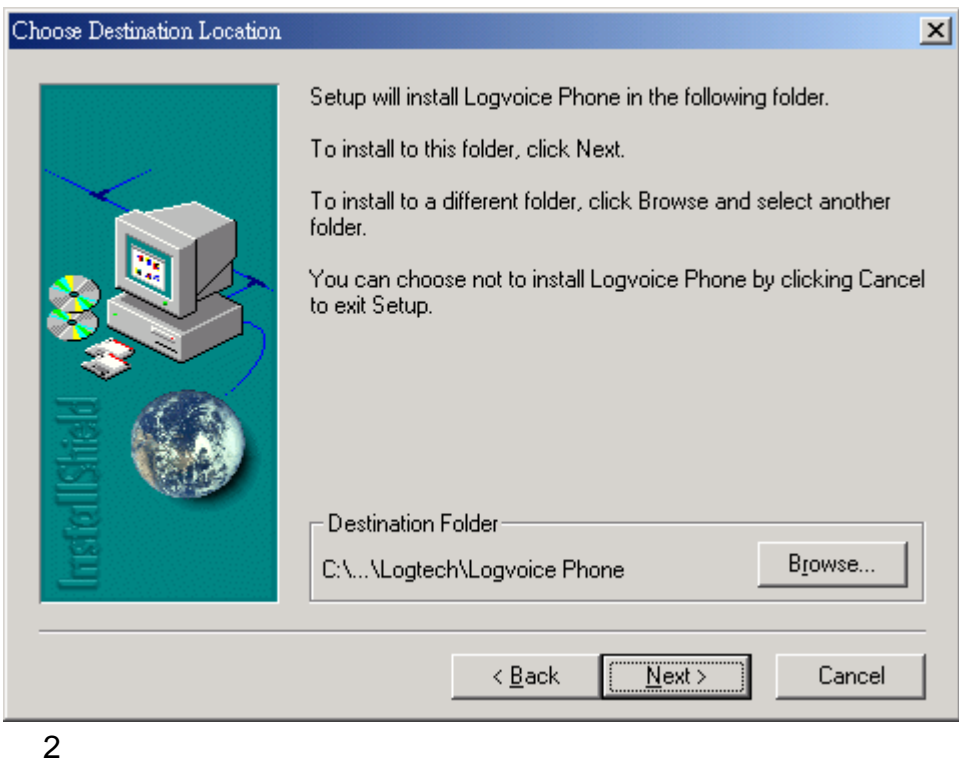

### 3. [Next] 3

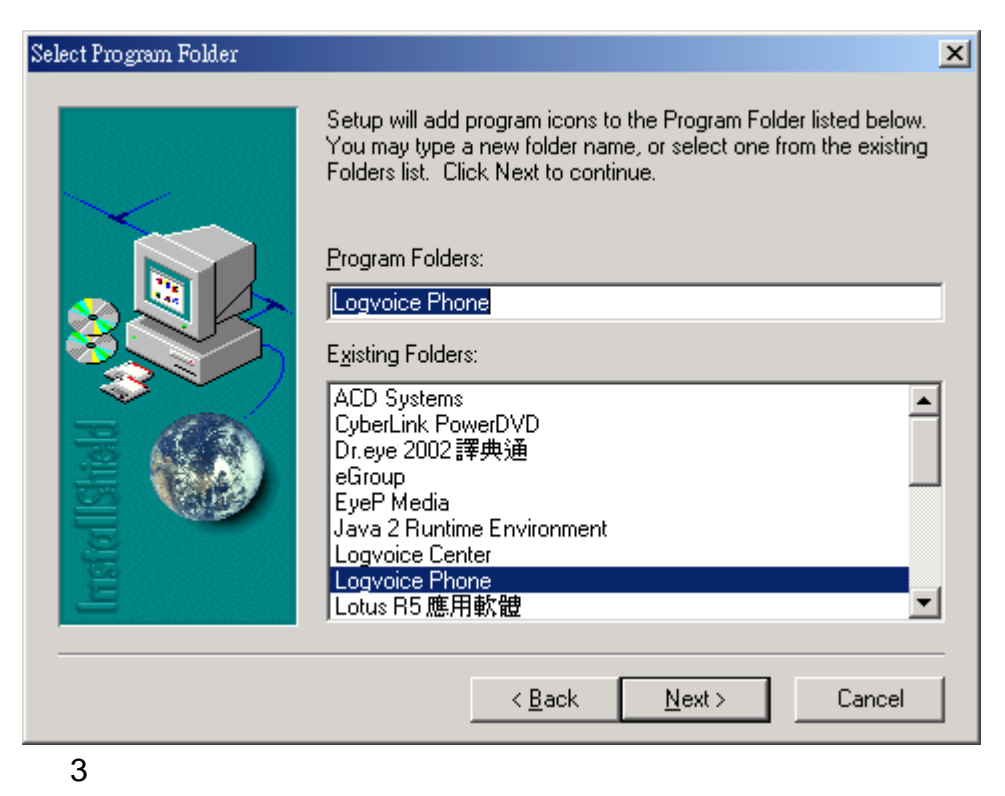

4. [Next] 4

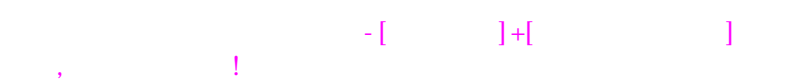

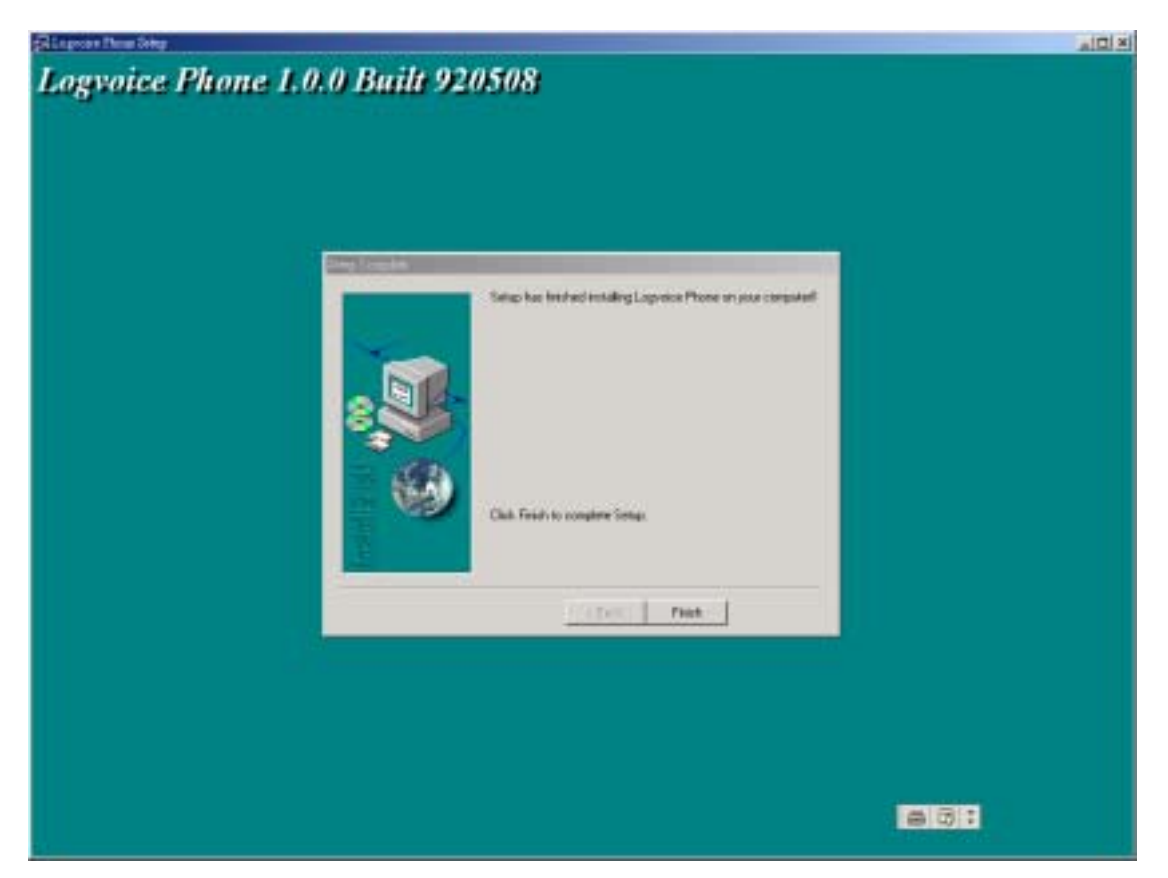

 4 5.最後點選[Finish],之後 Logvoice Phone 的圖像 就會自動出現在電腦桌  $6.$  $\exists$ +[ $\exists$ 1.  $[$   $]$   $[$   $]$   $[$   $]$   $[$   $]$   $[$   $]$  $IPN[$   $]$   $]$ 2. , IPN[ ] [ ] 功能.  $3.$  [  $\qquad \qquad$  ]  $\qquad \qquad$  ,  $\qquad \qquad$  .  $3-1$ 

# $-$  [  $-$  ]+[  $-$  ]  $-$  ]  $-$  2  $-$  2  $-$  2  $-$  2  $-$  2  $-$  2  $-$  2  $-$  2  $-$  2  $-$  2  $-$  2  $-$  2  $-$  2  $-$  2  $-$  2  $-$  2  $-$  2  $-$  2  $-$  2  $-$  2  $-$  2  $-$  2  $-$  2  $-$  2  $-$  2  $-$  2  $-$  2  $-$  2  $-$  2  $-$  2  $-$  2  $-$  2  $-$

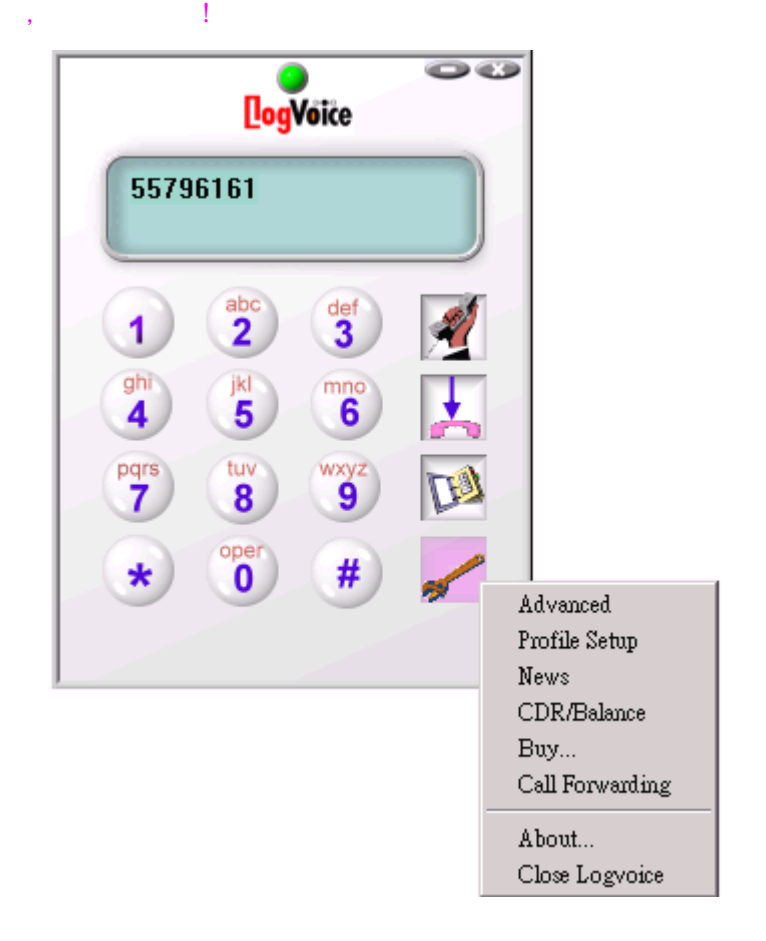

3-2 [Advanced] [Other], Select Language [chinese\_tran\_ctn]  $[OK]$ 

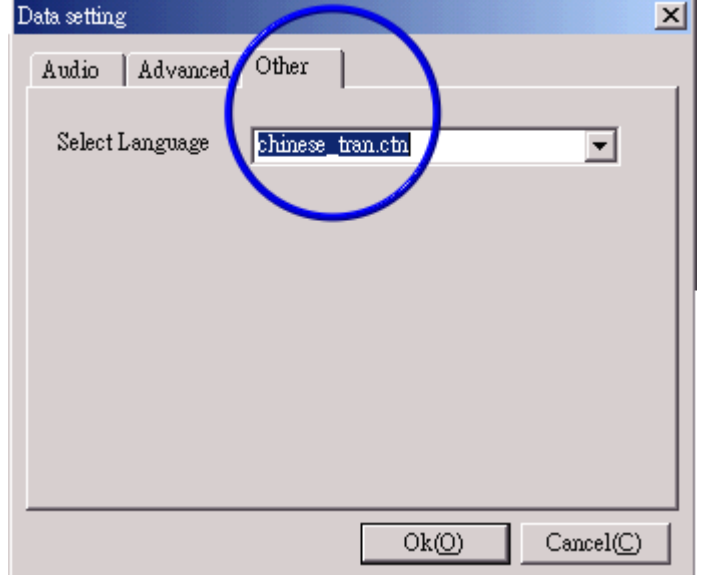

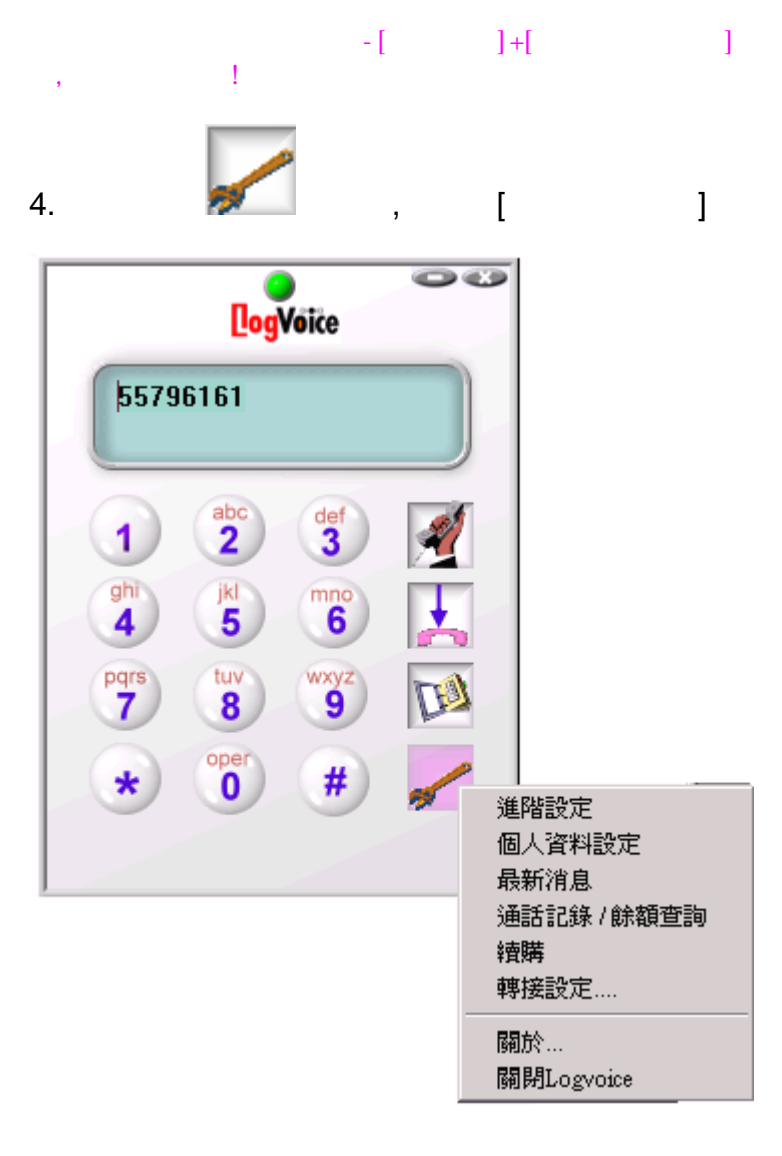

5. 填完下面對話IPN和密碼後按[確定]完成,這樣你就可以啟用天羅通的六種通

話模式了.

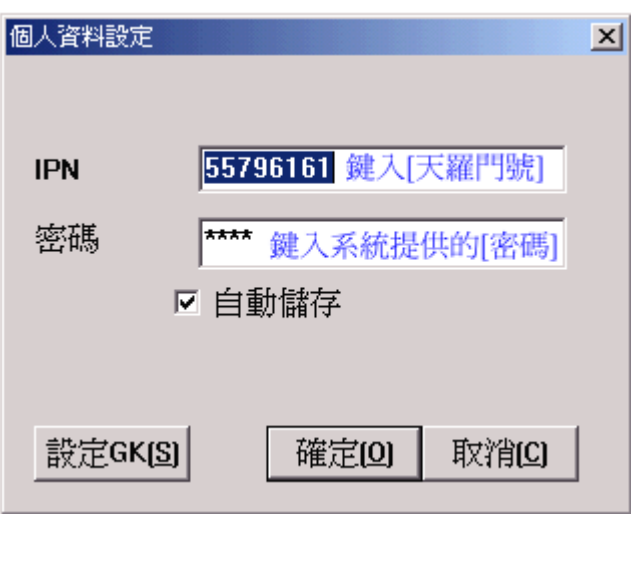

 **[IPN]**:填入所購買的[天羅門號],即天羅通提供的台北區固網市話號碼或其它第

一類電信的號碼.

 $-$  [  $-$  ]+[  $-$  ]  $-$  ]  $-$  2  $-$  2  $-$  2  $-$  2  $-$  2  $-$  2  $-$  2  $-$  2  $-$  2  $-$  2  $-$  2  $-$  2  $-$  2  $-$  2  $-$  2  $-$  2  $-$  2  $-$  2  $-$  2  $-$  2  $-$  2  $-$  2  $-$  2  $-$  2  $-$  2  $-$  2  $-$  2  $-$  2  $-$  2  $-$  2  $-$  2  $-$  2  $\mathcal{A}$  $\llbracket \cdot \cdot \rceil$ 人盜用. 6. Gatekeeper GK 1999 GK

設定 **GK[S]**

指定後填入.

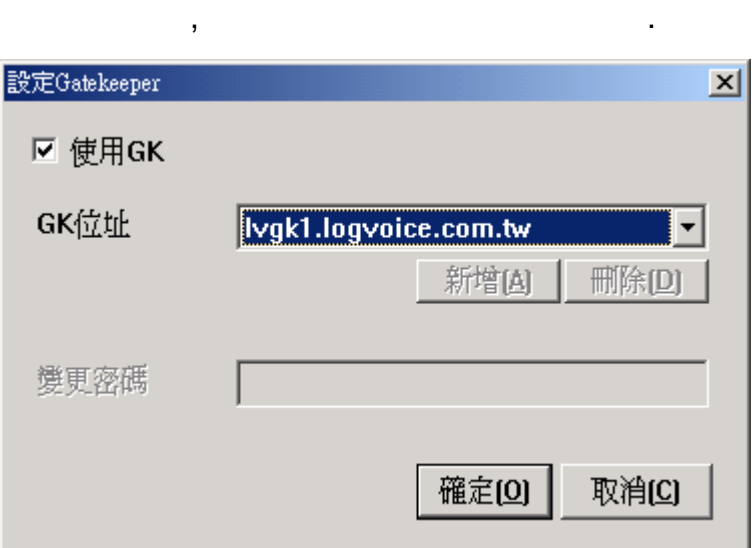

Gatekeeper GK and the state of the state of the state of the state of the state of the state of the state of the

7.設定[電話- -電腦]通話模式,也就是讓他人由市話或手機撥打 IPN[天羅門號],  $\Box$ ,  $\Box$ 

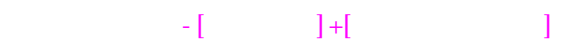

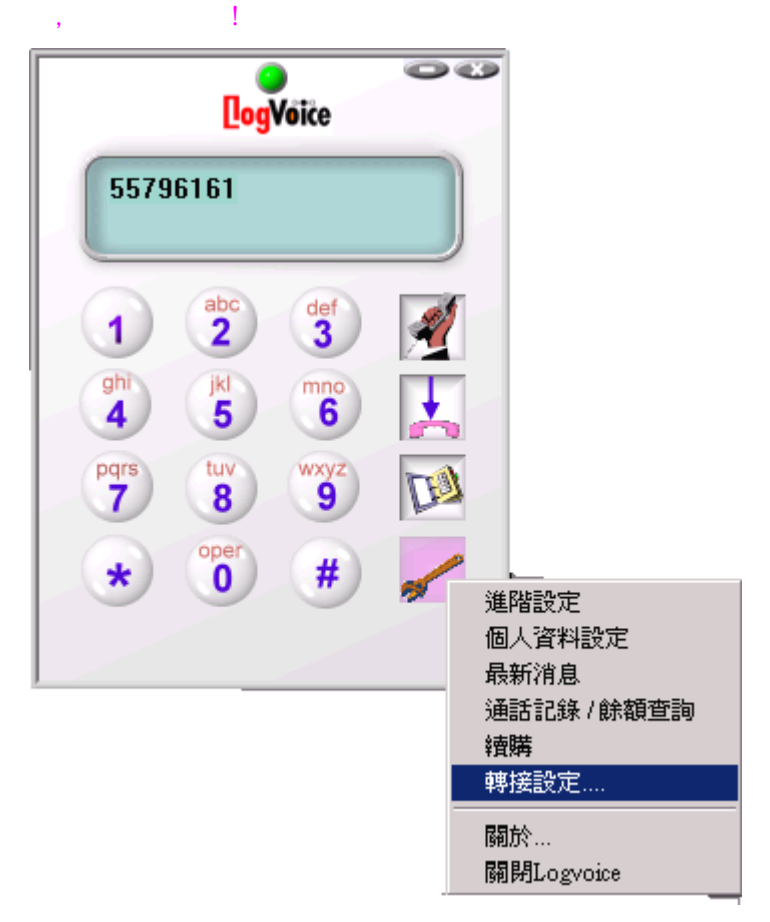

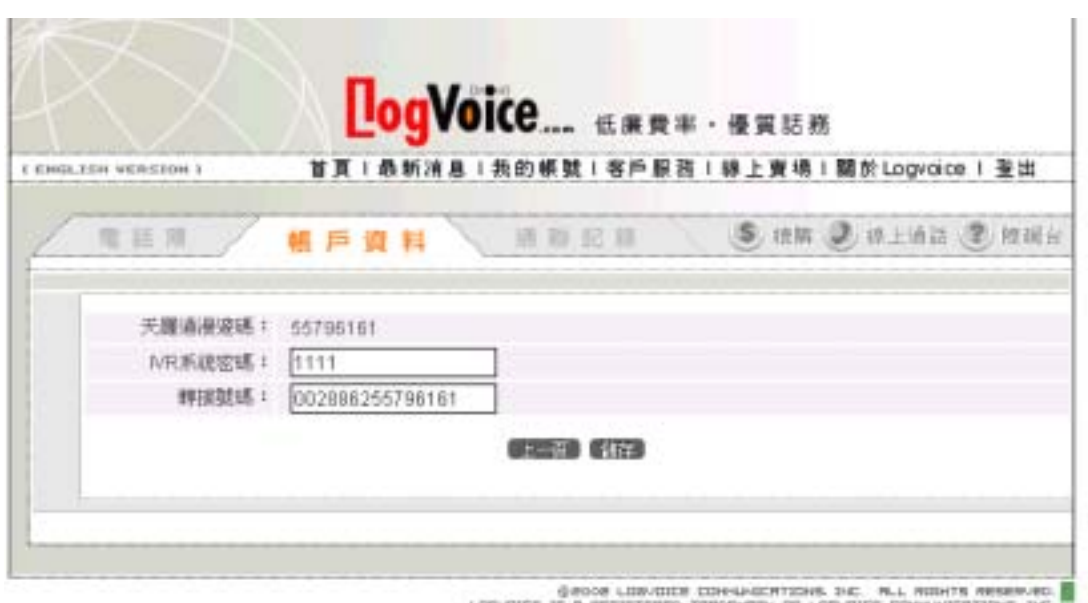

LOD-DICE IS A RESISTENCE TRADE-AND DF LOD-DICE COMMISSIONS INC.

IPN[ ]( ) 55796161, [ ] [ ]+[國碼]+[台北區碼]+[天羅門號] [002]+[886]+[2]+[55796161]後按[儲存]

.

### $\begin{tabular}{c} \multicolumn{1}{c}{\textbf{--}} \multicolumn{1}{c}{\textbf{--}} \multicolumn{1}{c}{\textbf{--}} \multicolumn{1}{c}{\textbf{--}} \multicolumn{1}{c}{\textbf{--}} \multicolumn{1}{c}{\textbf{--}} \multicolumn{1}{c}{\textbf{--}} \multicolumn{1}{c}{\textbf{--}} \multicolumn{1}{c}{\textbf{--}} \multicolumn{1}{c}{\textbf{--}} \multicolumn{1}{c}{\textbf{--}} \multicolumn{1}{c}{\textbf{--}} \multicolumn{1}{c}{\textbf{--}} \multicolumn{1}{c}{\textbf{--}} \mult$  $\mathcal{A}$

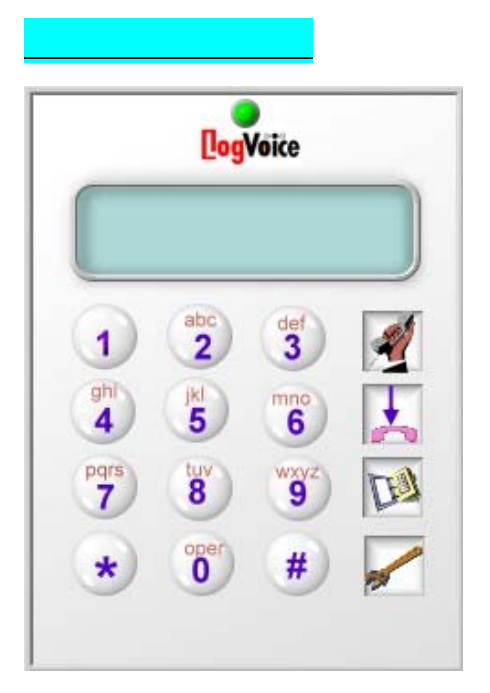

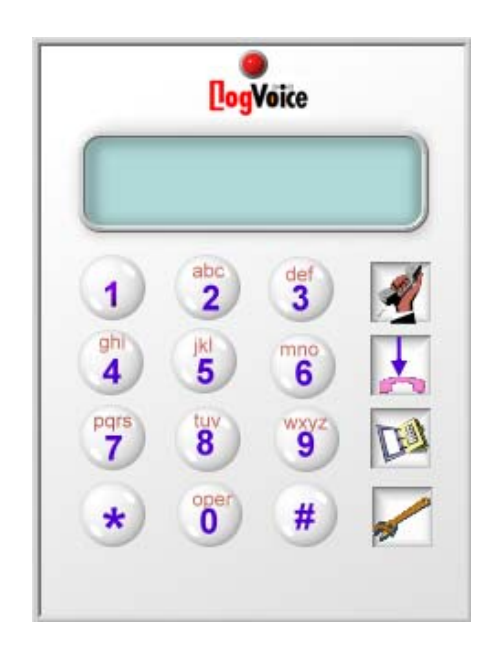

• 綠色燈光表示[天羅通軟體電話]已經在電信交換機上獲得認證.可以開 •  $\blacksquare$ A MSDOS , [C:/ping www.hinet.net]

 $\mathcal{A} = \mathcal{A} \mathcal{A}$ .

 $\overline{a}$ ,

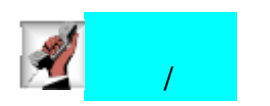

#### $\begin{array}{ccccc}\n-\text{[}\n\end{array}\n\qquad\n\begin{array}{ccccc}\n-\text{[}\n\end{array}\n\qquad\n\begin{array}{ccccc}\n-\text{[}\n\end{array}\n\end{array}\n\qquad\n\begin{array}{ccccc}\n-\text{[}\n\end{array}\n\qquad\n\begin{array}{ccccc}\n-\text{[}\n\end{array}\n\end{array}\n\qquad\n\begin{array}{ccccc}\n-\text{[}\n\end{array}\n\qquad\n\begin{array}{ccccc}\n-\text{[}\n\end{array}\n\end{array}\n\qquad\n\begin{array}{ccccc}\n-\text{[}\n\end{array}\n\qquad\n\begin$  $\mathcal{A}$

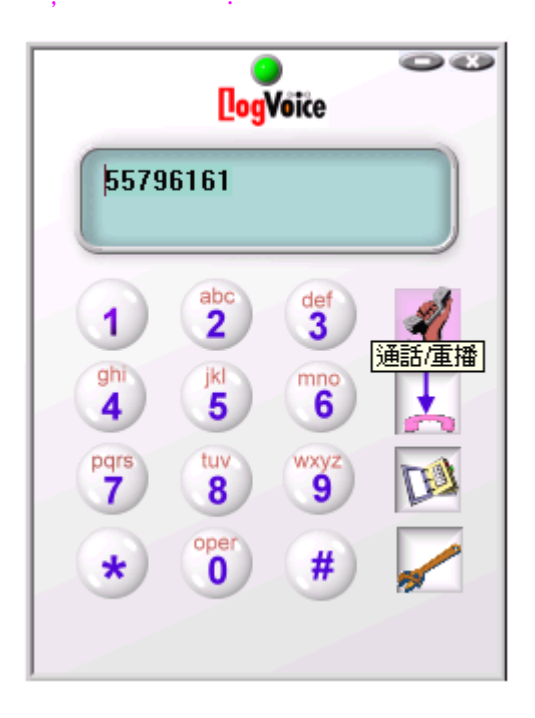

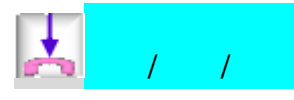

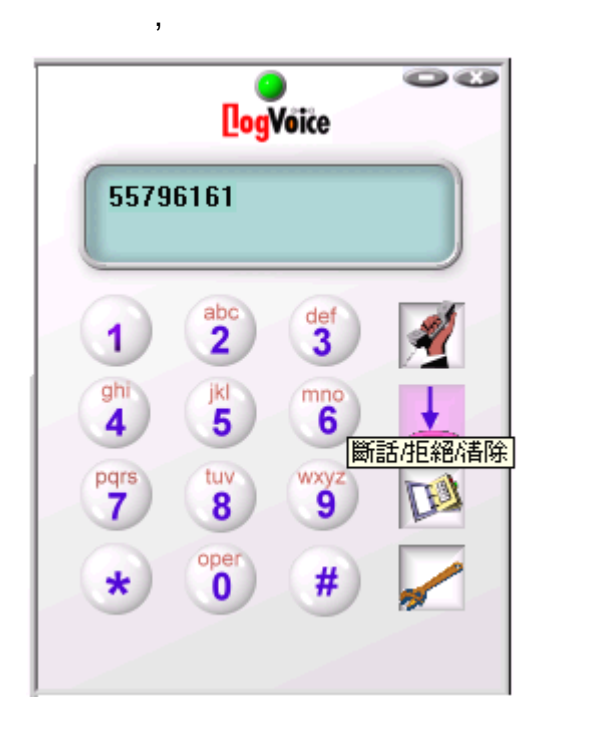

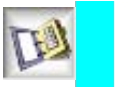

# $-\left[\begin{array}{ccc} 1 & 1 & 1 \\ 1 & 1 & 1 \end{array}\right]$

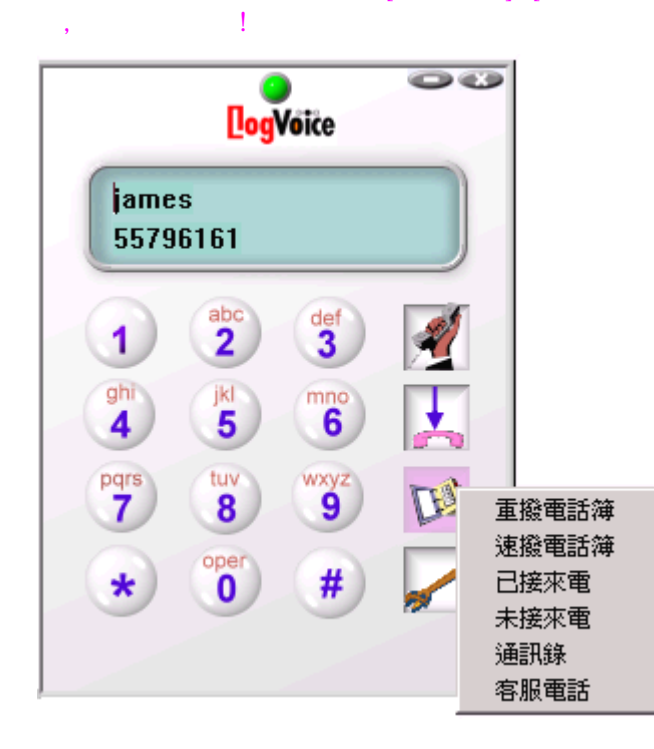

**[**重撥電話簿**]**   $[$  expansion  $]$ , expansion  $]$ , expansion  $[$ 

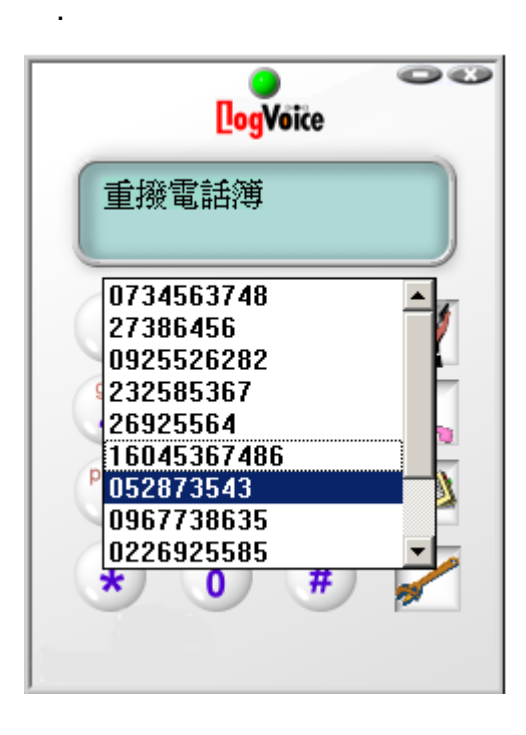

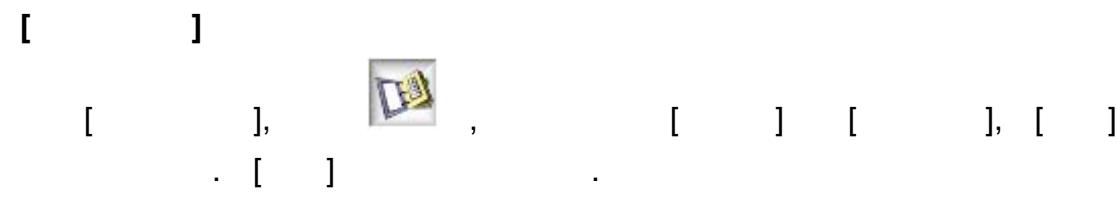

#### $-$  [  $-$  ]+[  $-$  ]  $-$  ]  $-$  2  $-$  2  $-$  2  $-$  2  $-$  2  $-$  2  $-$  2  $-$  2  $-$  2  $-$  2  $-$  2  $-$  2  $-$  2  $-$  2  $-$  2  $-$  2  $-$  2  $-$  2  $-$  2  $-$  2  $-$  2  $-$  2  $-$  2  $-$  2  $-$  2  $-$  2  $-$  2  $-$  2  $-$  2  $-$  2  $-$  2  $-$  2  $\mathcal{A}$

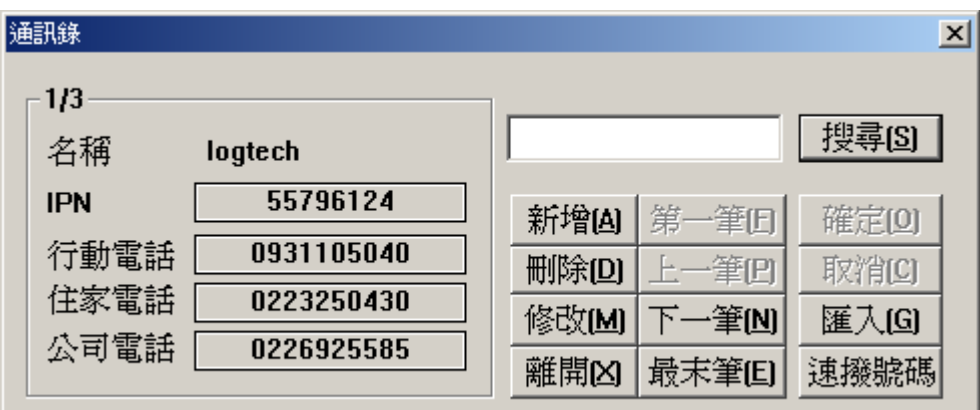

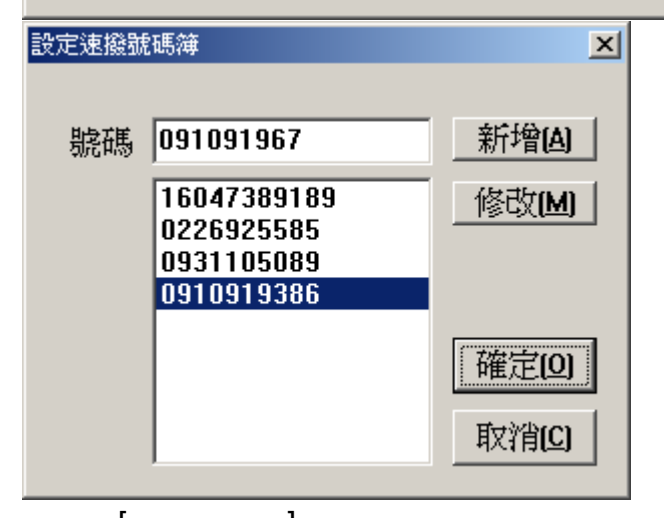

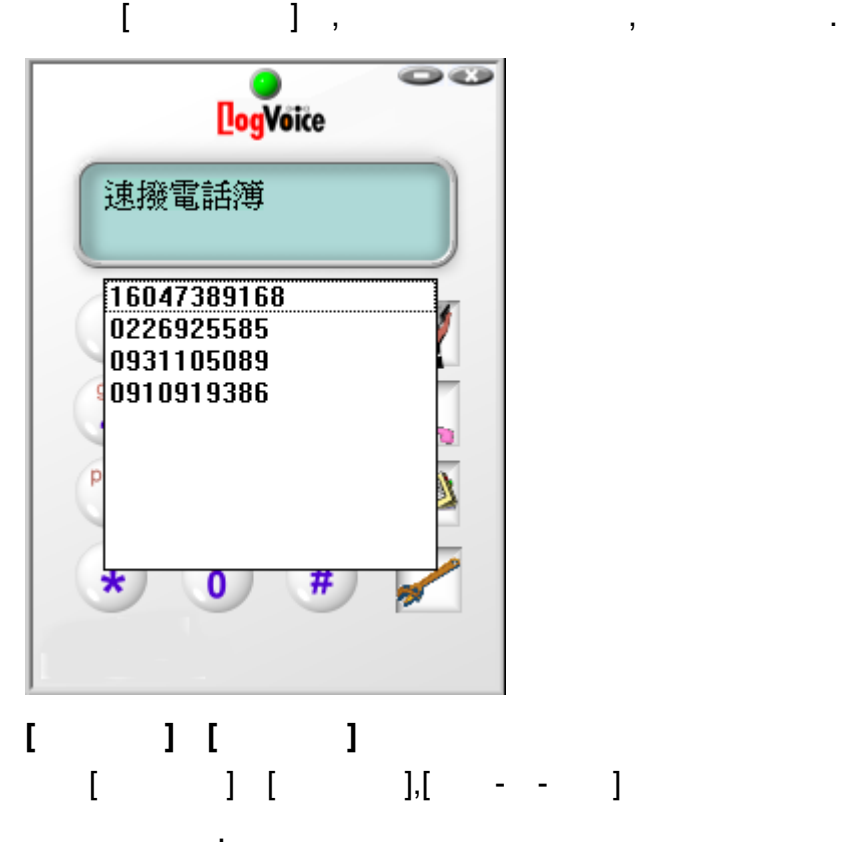

# $\begin{array}{ccccccccccccc} \multicolumn{2}{c|}{\textbf{1}} & \multicolumn{2}{c|}{\textbf{1}} & \multicolumn{2}{c|}{\textbf{1}} & \multicolumn{2}{c|}{\textbf{1}} & \multicolumn{2}{c|}{\textbf{1}} & \multicolumn{2}{c|}{\textbf{1}} & \multicolumn{2}{c|}{\textbf{1}} & \multicolumn{2}{c|}{\textbf{1}} & \multicolumn{2}{c|}{\textbf{1}} & \multicolumn{2}{c|}{\textbf{1}} & \multicolumn{2}{c|}{\textbf{1}} & \multicolumn{2}{c|}{\textbf{1}} & \multicolumn{2$  $\overline{a}$

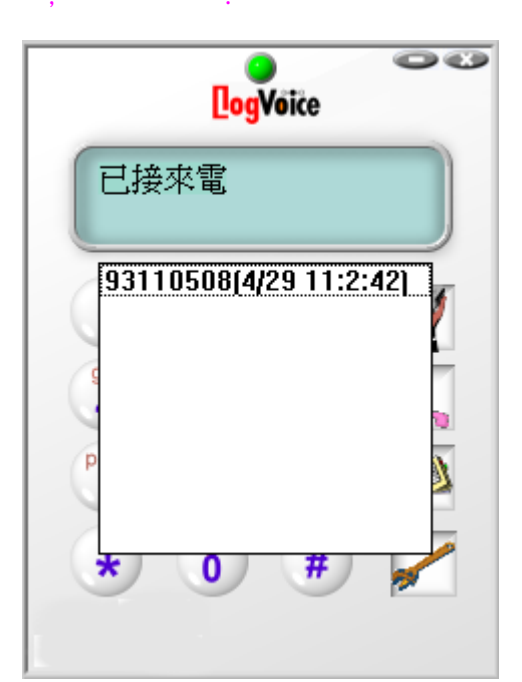

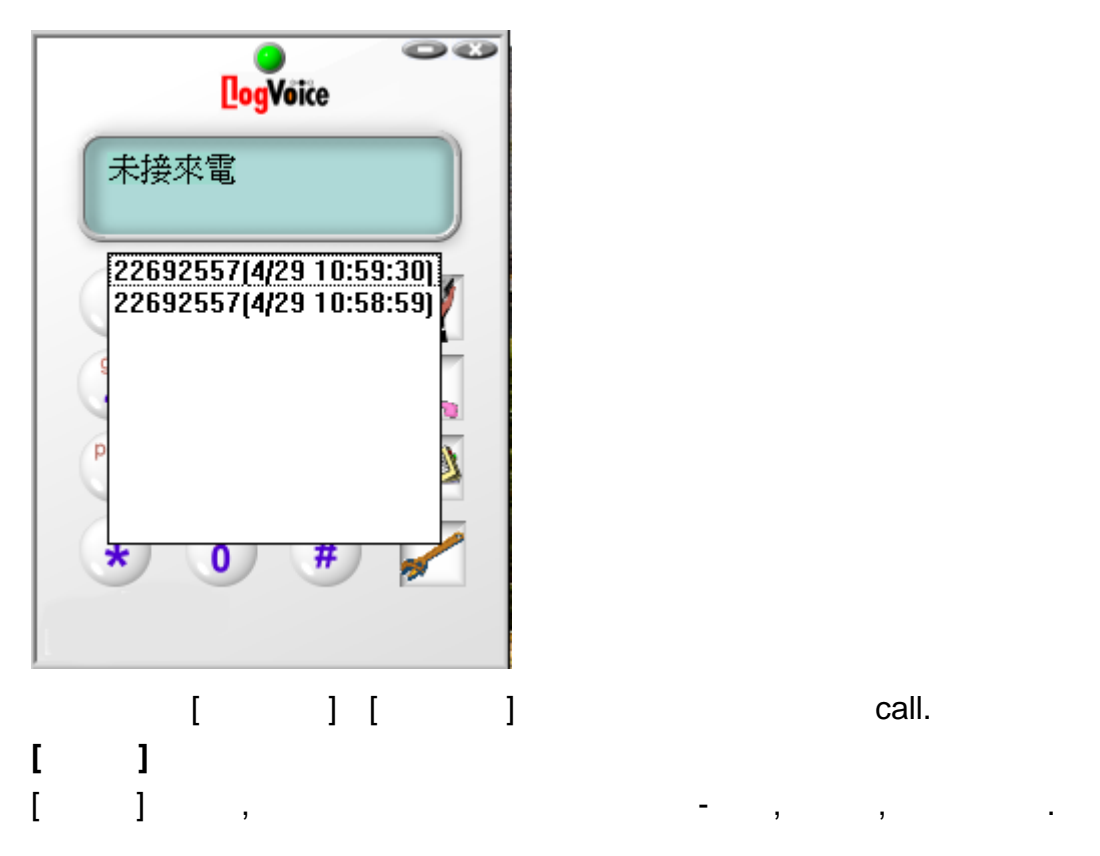

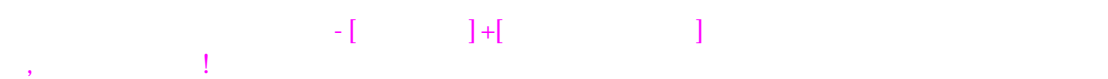

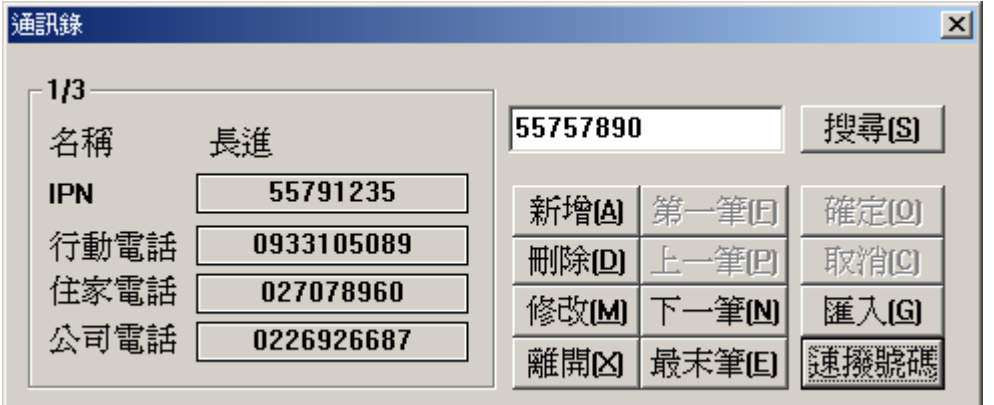

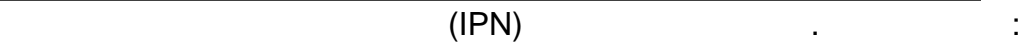

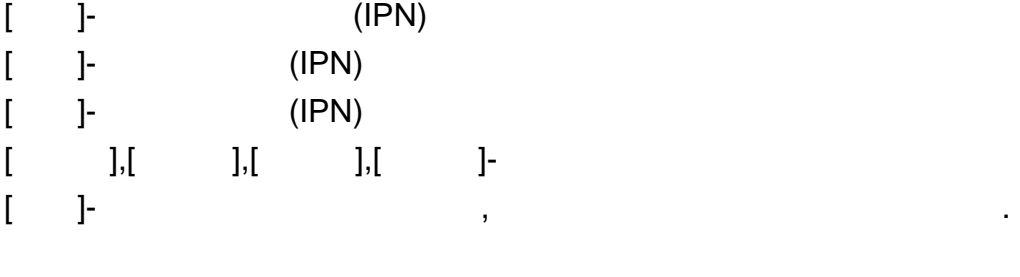

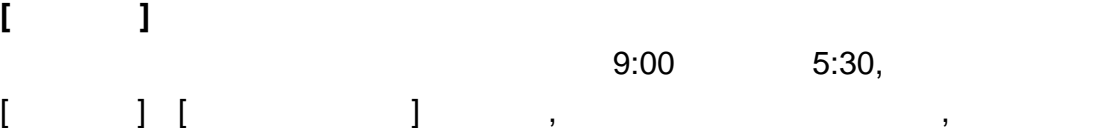

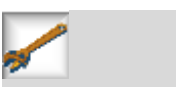

服務會員.

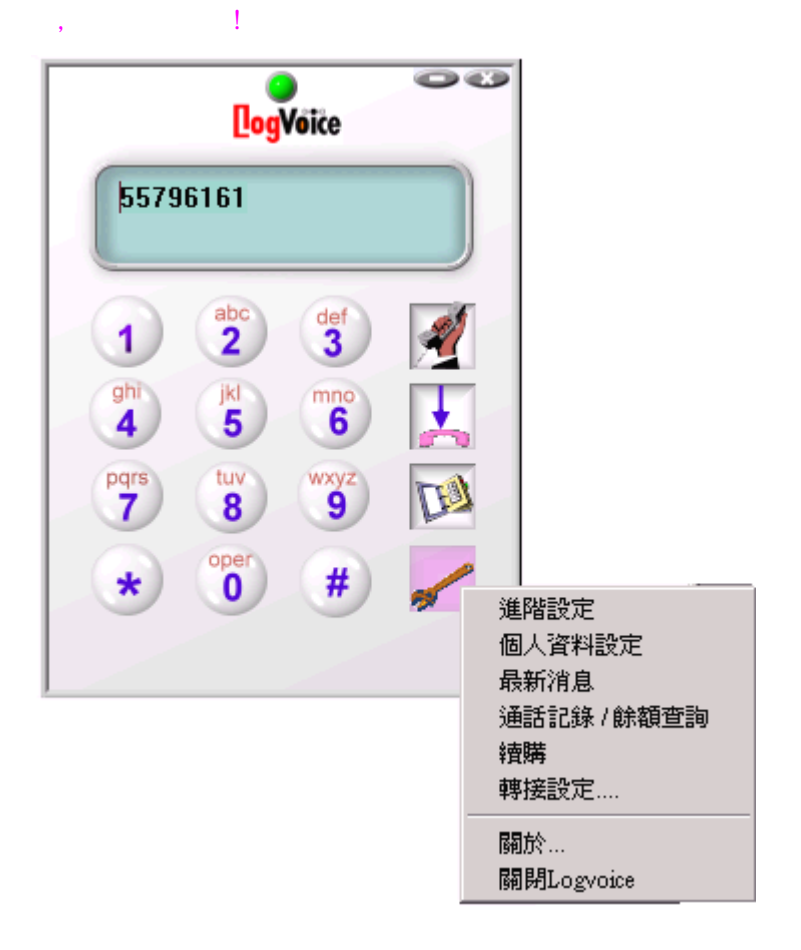

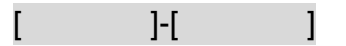

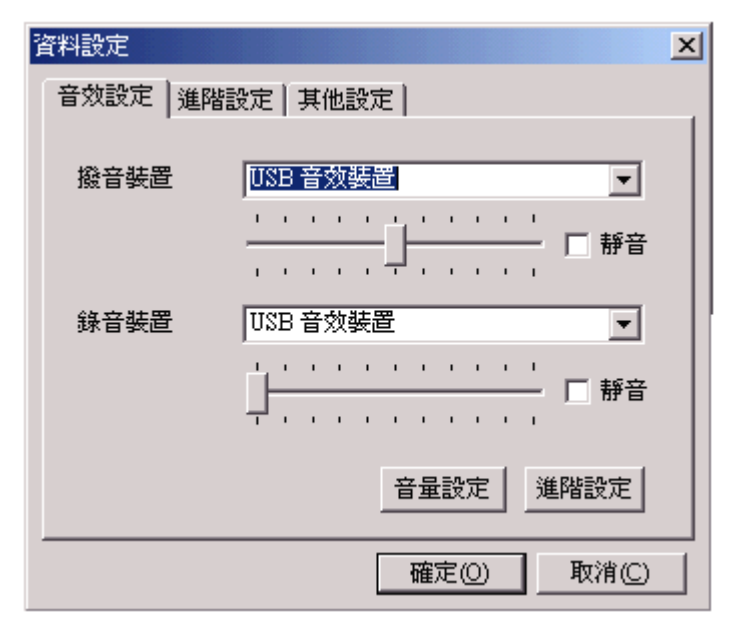

如果使用[天羅通 **USB** 電話機],撥音和錄音裝置請選取**[USB** 音效裝置],否則必須 選取電腦的 **default** 預設值音效裝置.由於[天羅通 **USB** 電話機]是高感應麥克風, [錄音裝置]欄位請調到最低位. 如果想一邊用天羅通 **USB** 電話機通話,一邊聽音樂,[撥音裝置]選本身電腦音效卡

 $-$  [  $-$  ]+[  $-$  ]  $-$  ]  $-$  2  $-$  2  $-$  2  $-$  2  $-$  2  $-$  2  $-$  2  $-$  2  $-$  2  $-$  2  $-$  2  $-$  2  $-$  2  $-$  2  $-$  2  $-$  2  $-$  2  $-$  2  $-$  2  $-$  2  $-$  2  $-$  2  $-$  2  $-$  2  $-$  2  $-$  2  $-$  2  $-$  2  $-$  2  $-$  2  $-$  2  $-$  2  $\mathcal{A}$ 的驅動程式並到電腦[控制台] [聲音及多媒體內容]內設定[音訊]. [音效撥放]

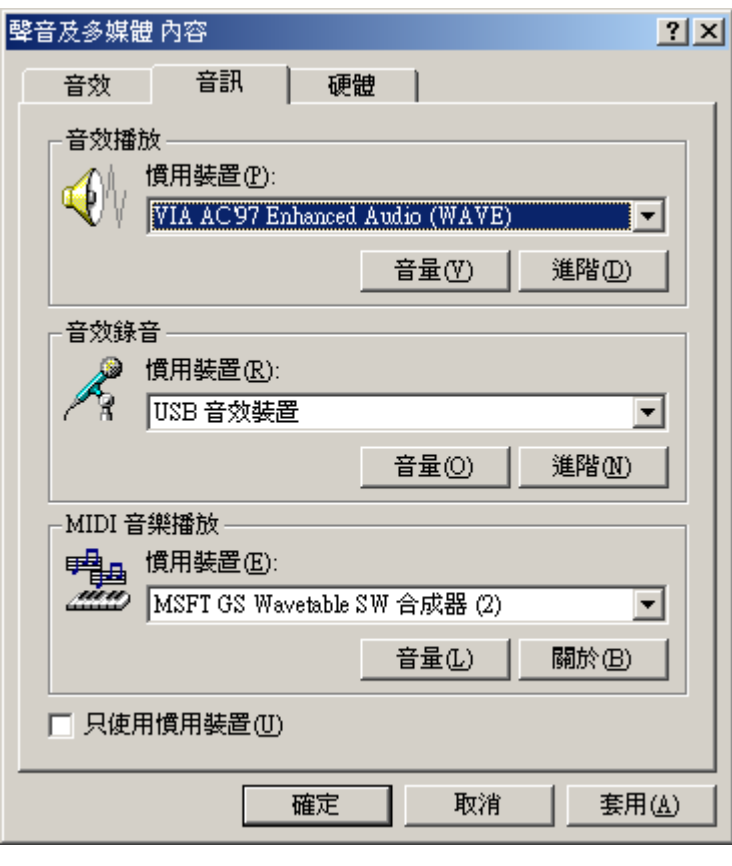

慣用裝置選取音效卡執行.

# **[**音量設定**]**

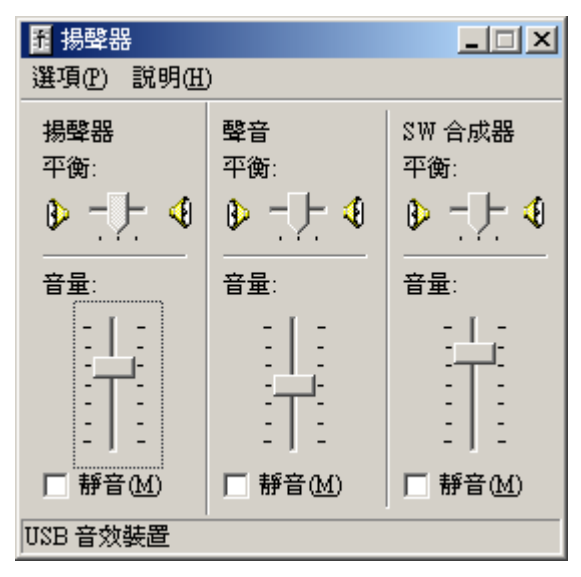

依情況調整到感覺適當的音量.

**[**進階設定**]** 

#### $-$  [  $-$  ]+[  $-$  ]  $-$  ]  $-$  2  $-$  2  $-$  2  $-$  2  $-$  2  $-$  2  $-$  2  $-$  2  $-$  2  $-$  2  $-$  2  $-$  2  $-$  2  $-$  2  $-$  2  $-$  2  $-$  2  $-$  2  $-$  2  $-$  2  $-$  2  $-$  2  $-$  2  $-$  2  $-$  2  $-$  2  $-$  2  $-$  2  $-$  2  $-$  2  $-$  2  $-$  2  $\mathcal{A}$

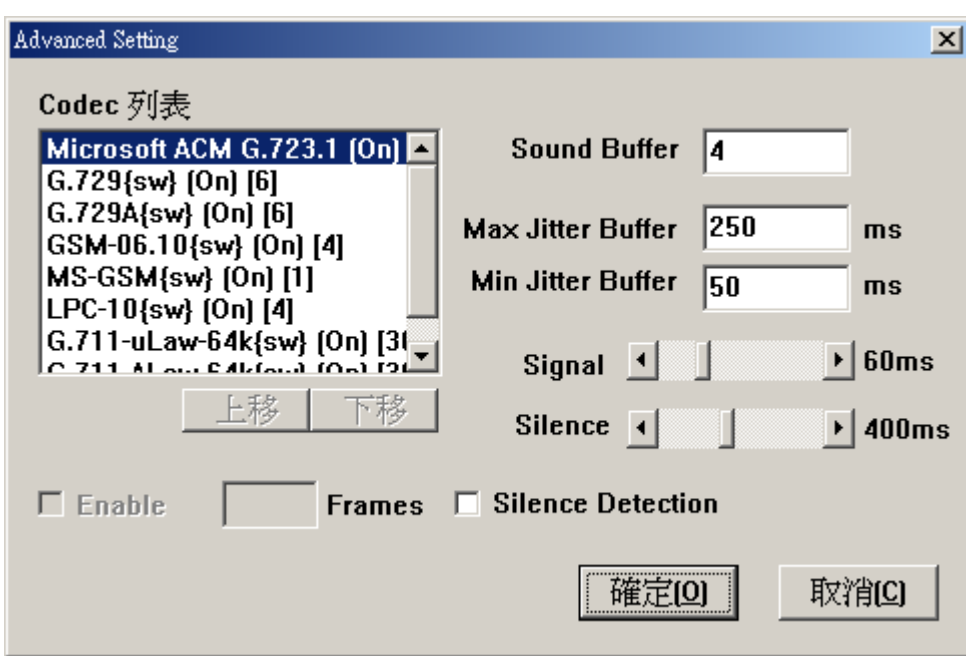

, Microsift ACM G.723.1,

default 即可,不用更改. 如果有需要瞭解參數設定,請和客服人員連絡.

請和客服人員連絡.

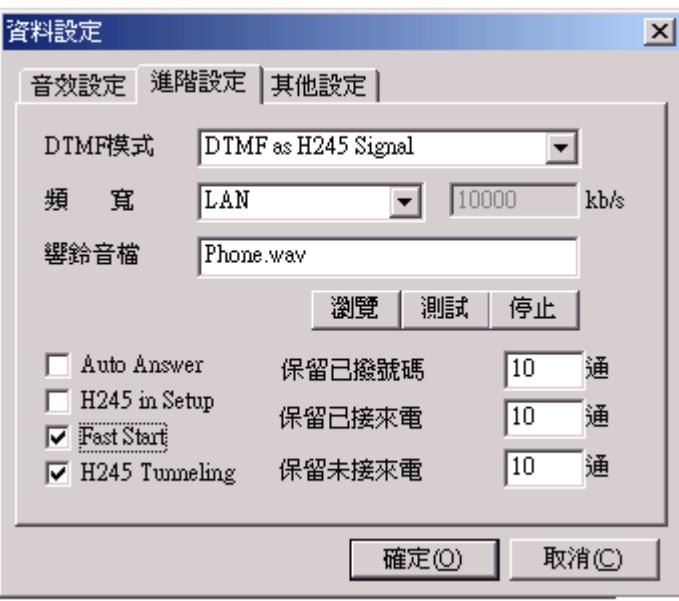

, default the set of the set of the set of the set of the set of the set of the set of the set of the set of the set of the set of the set of the set of the set of the set of the set of the set of the set of the set of the

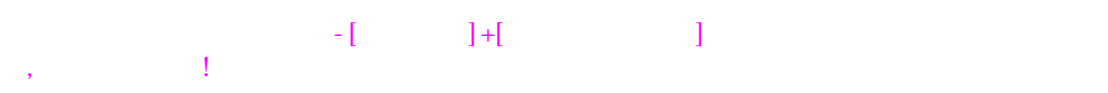

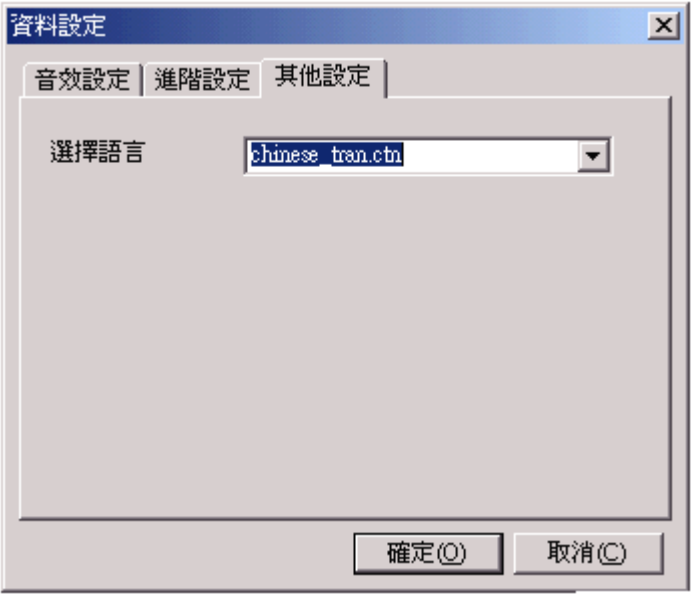

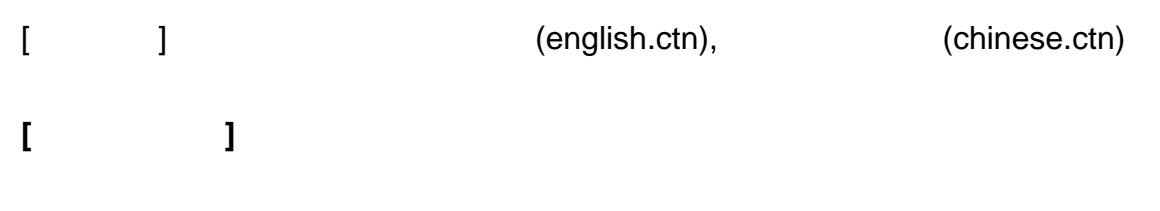

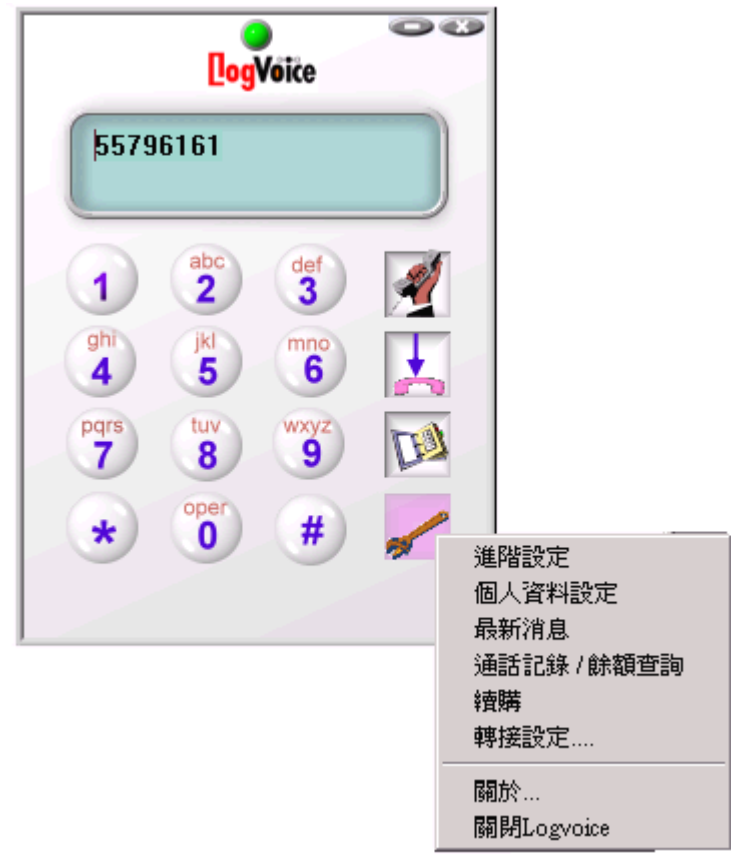

 $-$  [  $-$  ]+[  $-$  ]  $-$  ]  $-$  2  $-$  2  $-$  2  $-$  2  $-$  2  $-$  2  $-$  2  $-$  2  $-$  2  $-$  2  $-$  2  $-$  2  $-$  2  $-$  2  $-$  2  $-$  2  $-$  2  $-$  2  $-$  2  $-$  2  $-$  2  $-$  2  $-$  2  $-$  2  $-$  2  $-$  2  $-$  2  $-$  2  $-$  2  $-$  2  $-$  2  $-$  2  $\mathcal{A}$ 

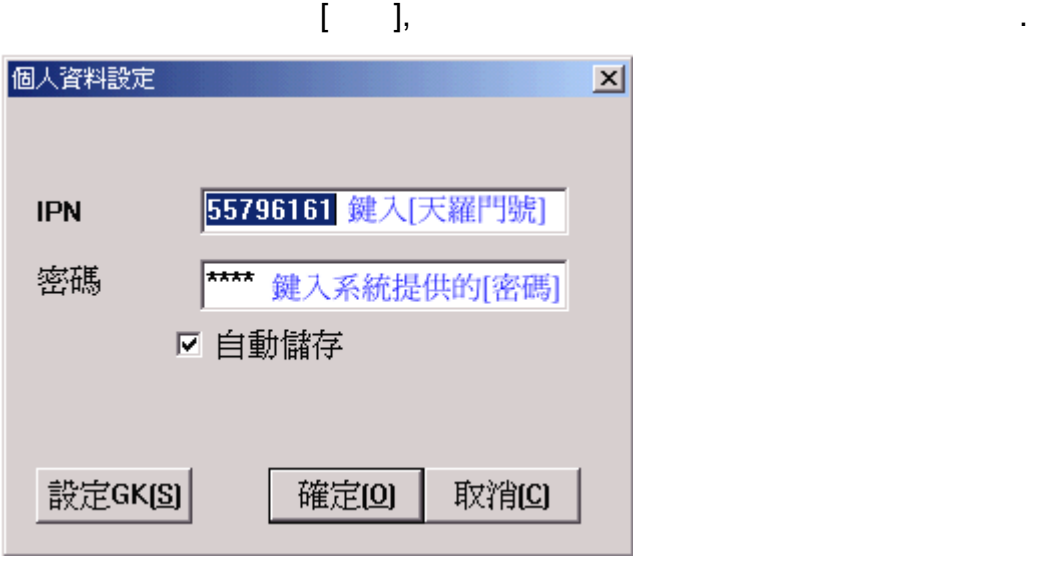

**[IPN]**: [ ],

 $\begin{bmatrix} \cdot & \cdot & \cdot \end{bmatrix}$ 

一類電信的號碼.

.<br>اGا [設定 **GK]** 位址以閘道管理員和電信網路介接.**GK** 的位址由系統指定後填入.

 $\mathcal{A}$ 

設定 **GK[S]**

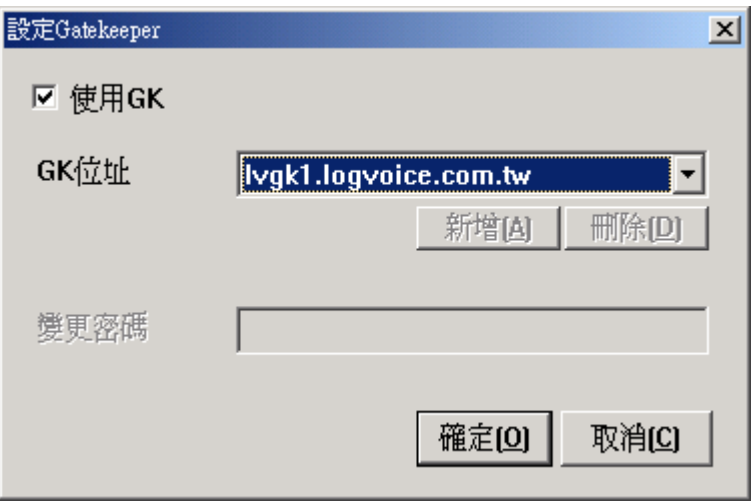

# Gatekeeper GK extensive states and the set of the set of the set of the set of the set of the set of the set of the set of the set of the set of the set of the set of the set of the set of the set of the set of the set of

 $\mathbb{R}^2 \rightarrow \mathbb{R}^2$ 

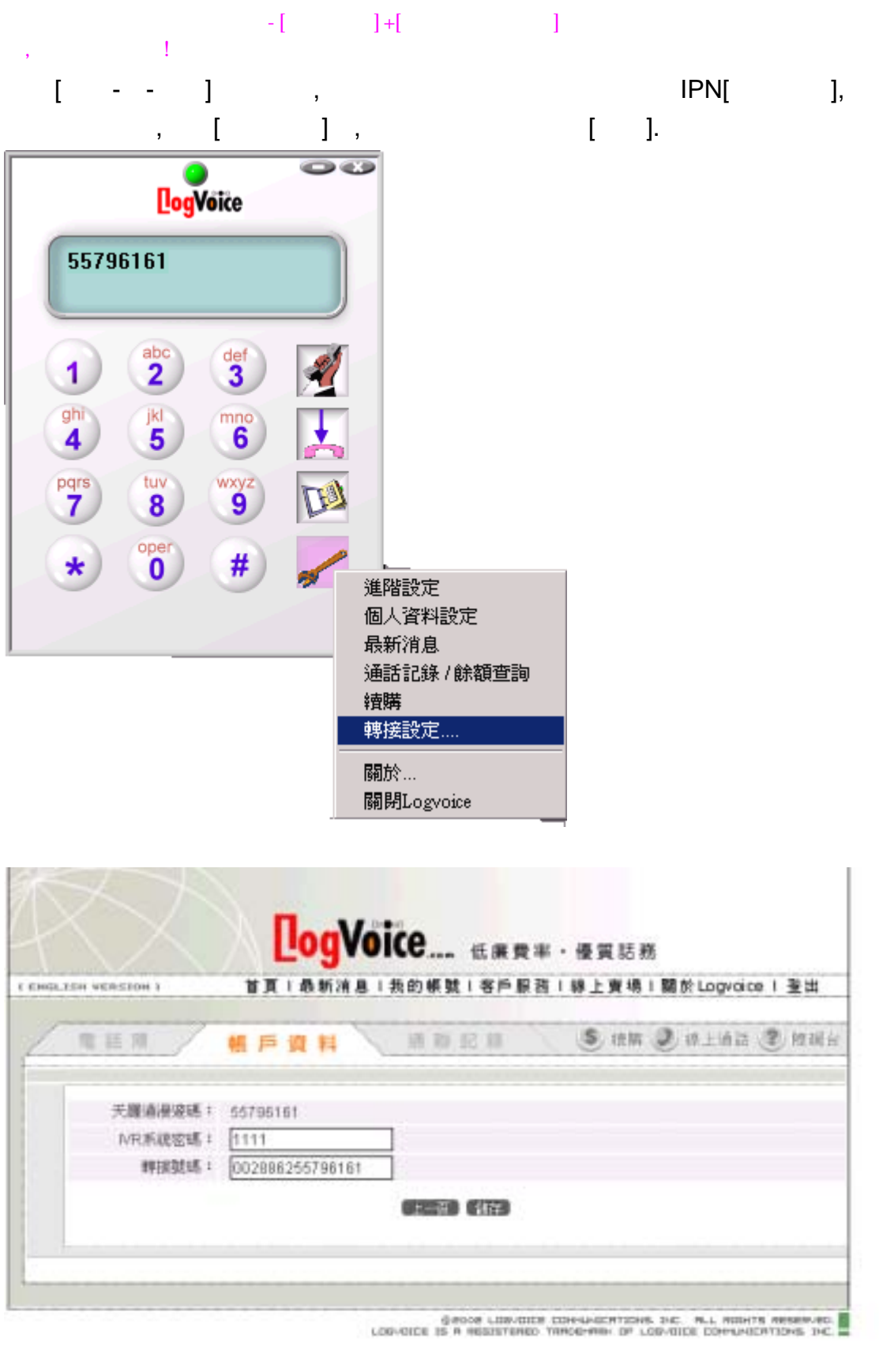

IPN[ ]( ) 55796161, [ ] [ ]+[國碼]+[台北區碼]+[天羅門號] [002]+[886]+[2]+[55796161]後按[儲存]

.

# **[**最新消息**]**

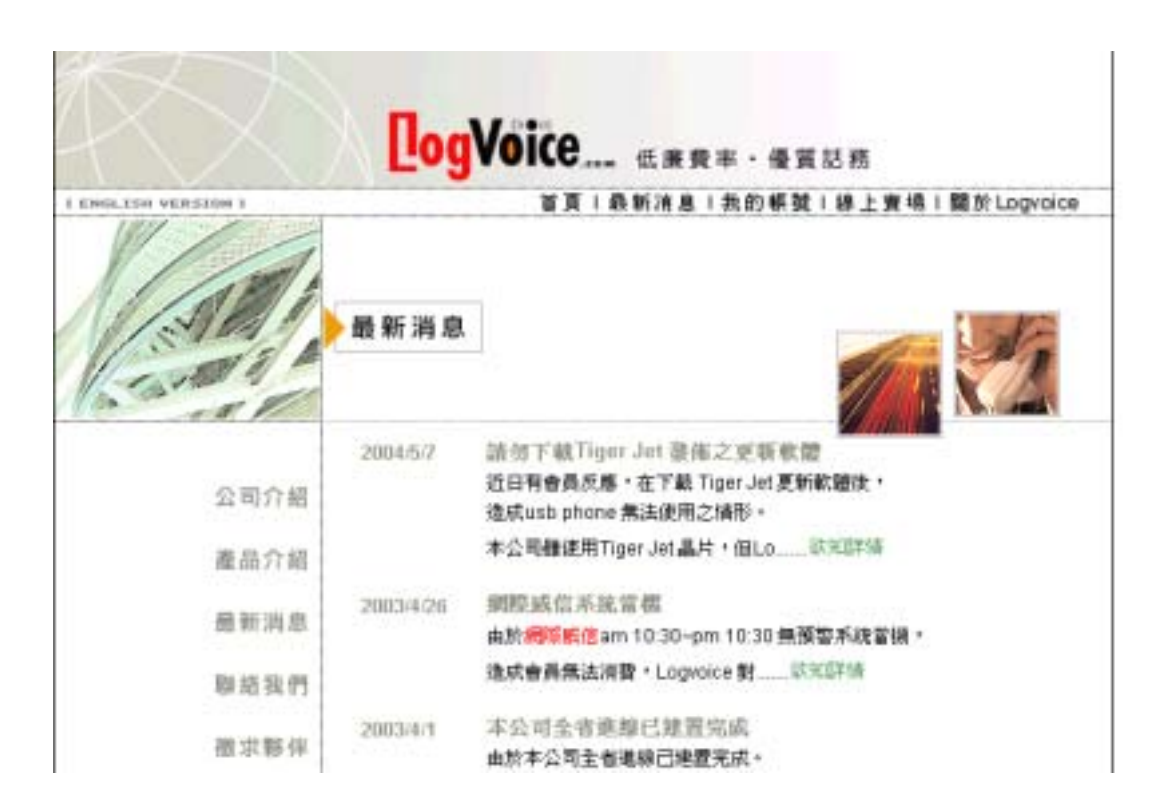

# **[**通話記錄**]/[**餘額查詢**]**

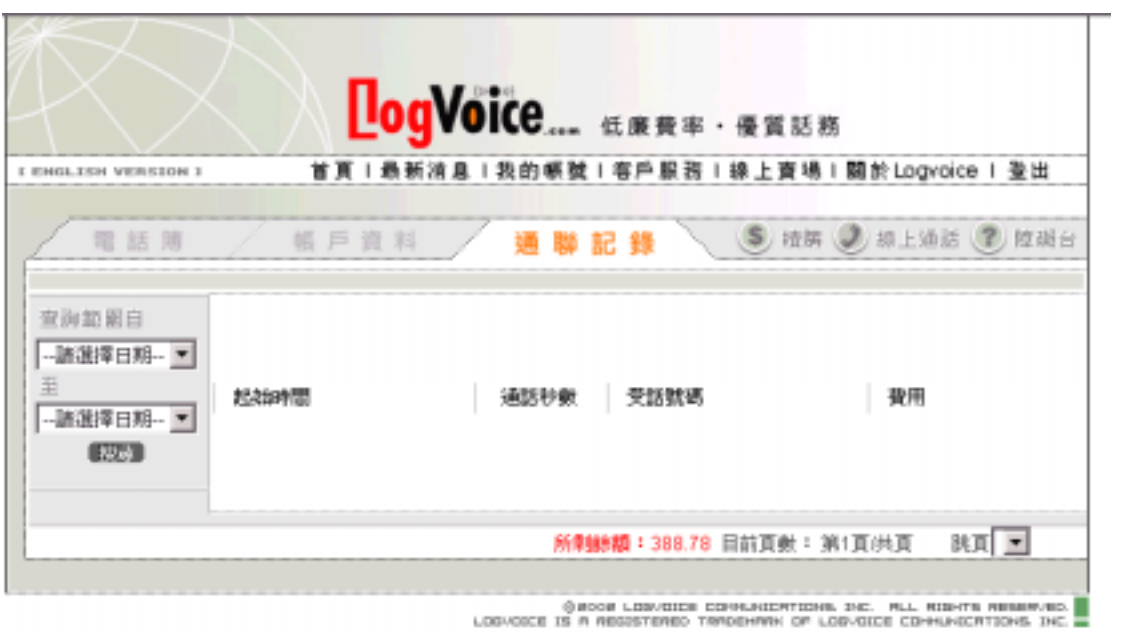

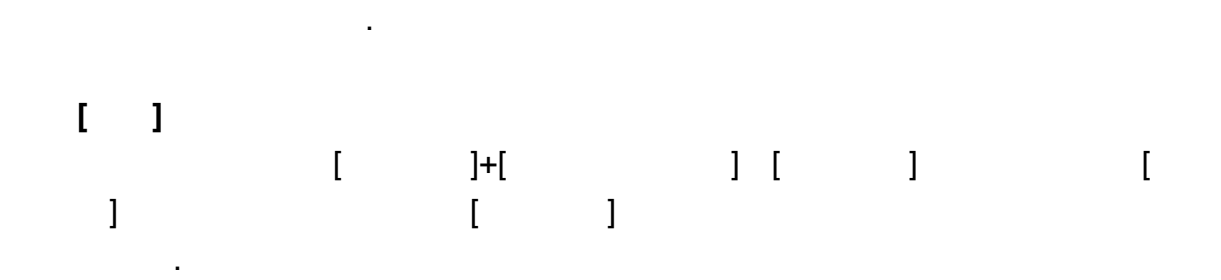

 $\frac{1}{2}$  , and  $\frac{1}{2}$  , and  $\frac{1}{2}$  , and  $\frac{1}{2}$  , and  $\frac{1}{2}$  , and  $\frac{1}{2}$ 

# $\begin{bmatrix} 1 & 1 \\ 1 & 1 \end{bmatrix} + \begin{bmatrix} 1 & 1 \\ 1 & 1 \end{bmatrix} + \begin{bmatrix} 1 & 1 \\ 1 & 1 \end{bmatrix}$

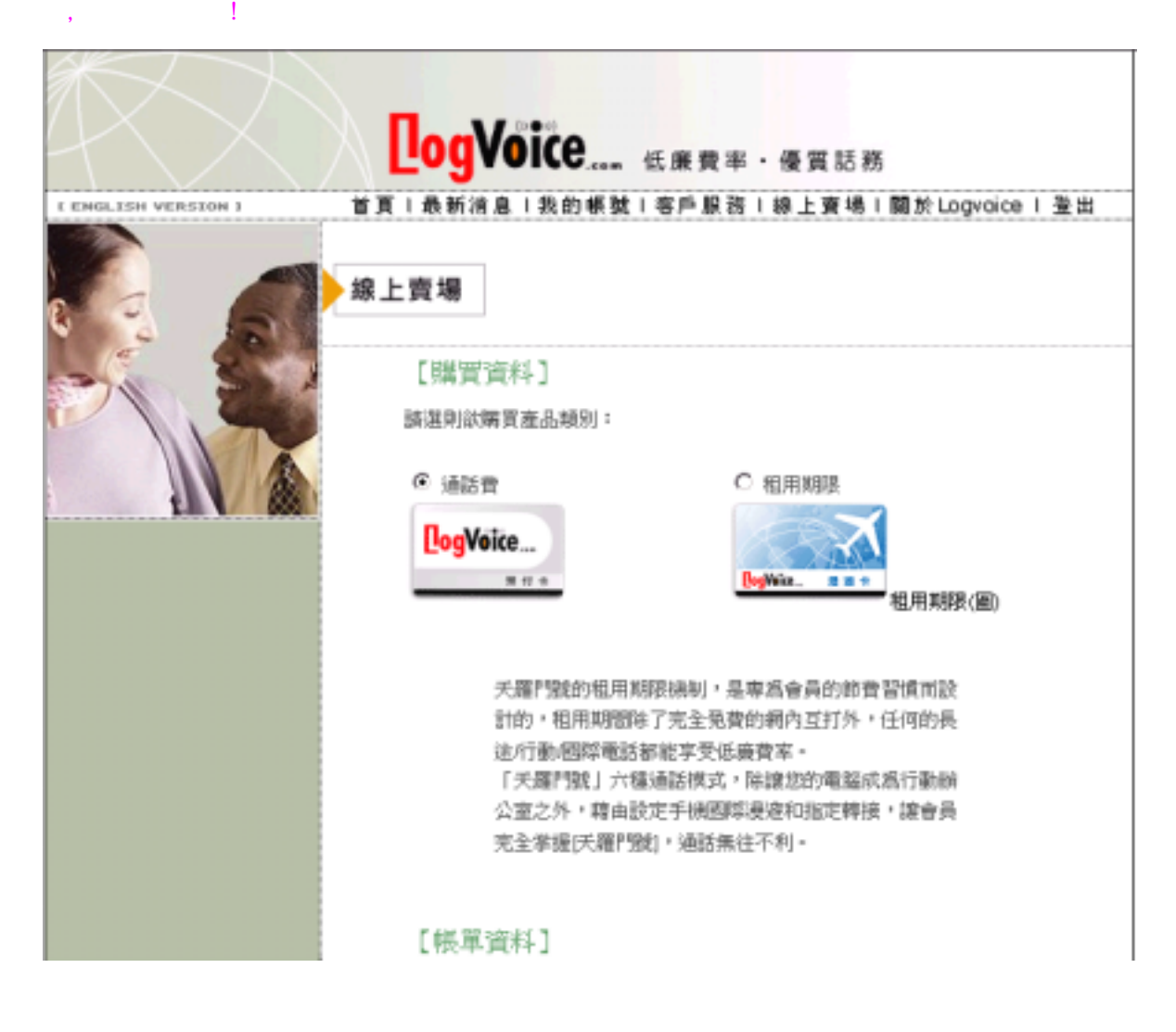

# **[**轉接設定**]- [**手機國際漫游**]**和**[**電話指定轉接**]**

 $\begin{bmatrix} 1 & 1 & 1 \end{bmatrix}$   $\begin{bmatrix} 1 & 1 & 1 \end{bmatrix}$ ,  $\begin{bmatrix} 1 & 1 & 1 \end{bmatrix}$ ,  $\begin{bmatrix} 1 & 1 & 1 \end{bmatrix}$ ,  $\begin{bmatrix} 1 & 1 & 1 \end{bmatrix}$ ,  $\begin{bmatrix} 1 & 1 & 1 \end{bmatrix}$ ,  $\begin{bmatrix} 1 & 1 & 1 \end{bmatrix}$ ,  $\begin{bmatrix} 1 & 1 & 1 \end{bmatrix}$ ,  $\begin{bmatrix} 1 & 1 & 1 \end{bmatrix}$ ,  $\begin{bmatrix$  $\begin{bmatrix} 1 & 1 \end{bmatrix}$ :https://www.logvoice.com.tw/icf.asp

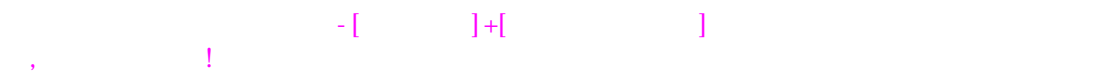

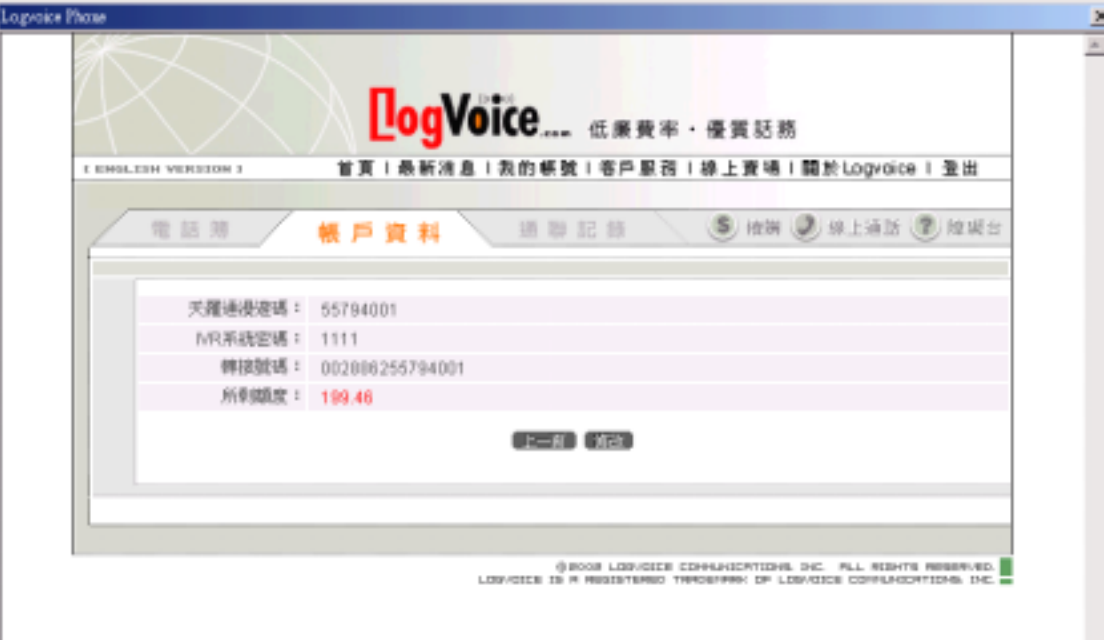

所能服務會員!

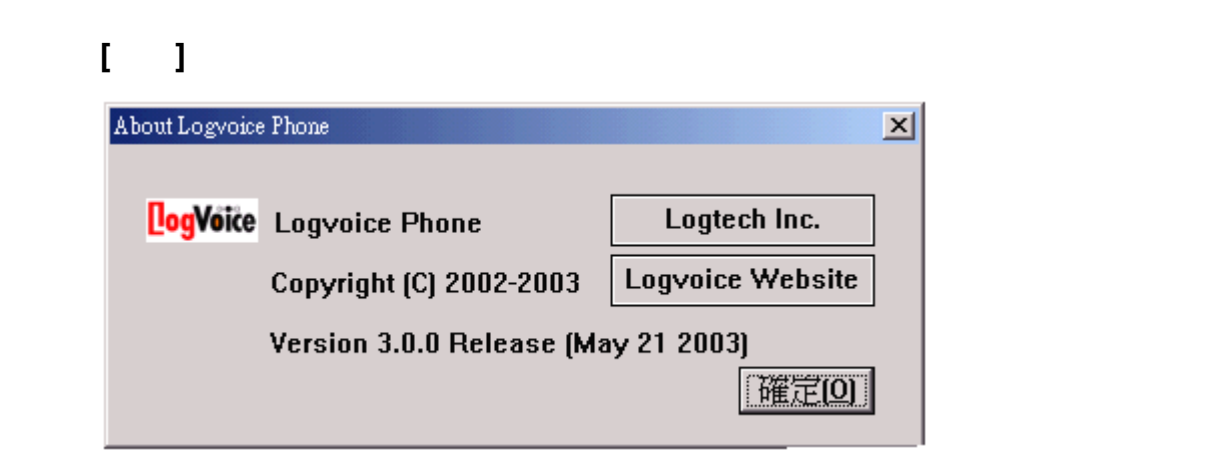

遺漏之處在所難免,尚請見諒! 如有任何疑問請和客服人員聯絡.天羅通定當竭盡

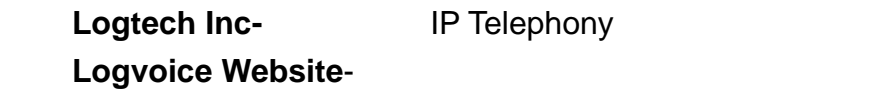

 $-$  [  $-$  ]+[  $-$  ]  $-$  ]  $-$  2  $-$  2  $-$  2  $-$  2  $-$  2  $-$  2  $-$  2  $-$  2  $-$  2  $-$  2  $-$  2  $-$  2  $-$  2  $-$  2  $-$  2  $-$  2  $-$  2  $-$  2  $-$  2  $-$  2  $-$  2  $-$  2  $-$  2  $-$  2  $-$  2  $-$  2  $-$  2  $-$  2  $-$  2  $-$  2  $-$  2  $-$  2  $\mathcal{A}$